<span id="page-0-0"></span>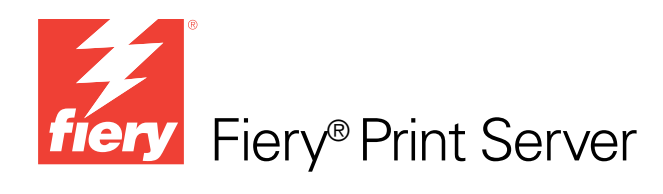

# Esempi di flusso di lavoro

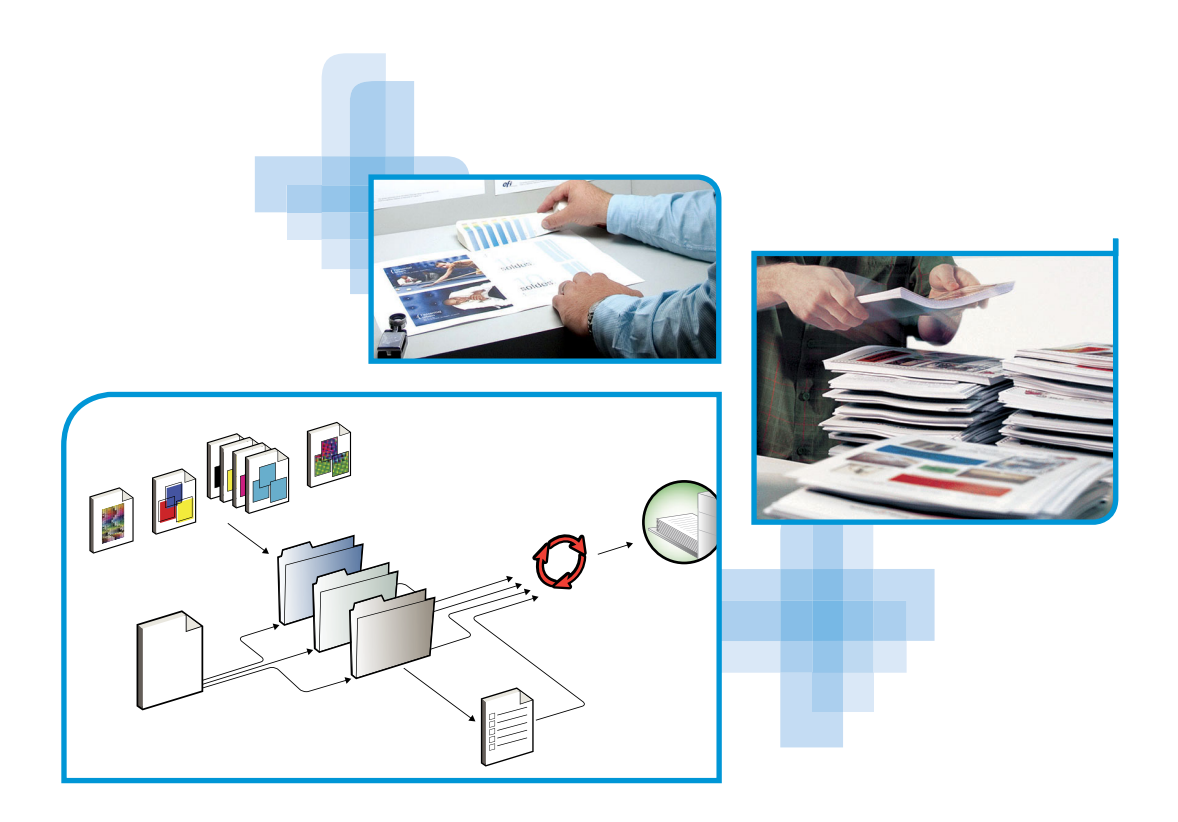

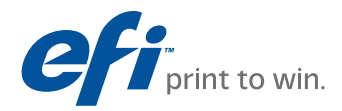

© 2010 Electronics for Imaging, Inc. Per questo prodotto, il trattamento delle informazioni contenute nella presente pubblicazione è regolato da quanto previsto in *Avvisi legali*.

45087247 19 gennaio 2010

#### **INDICE 3**

# **INDICE**

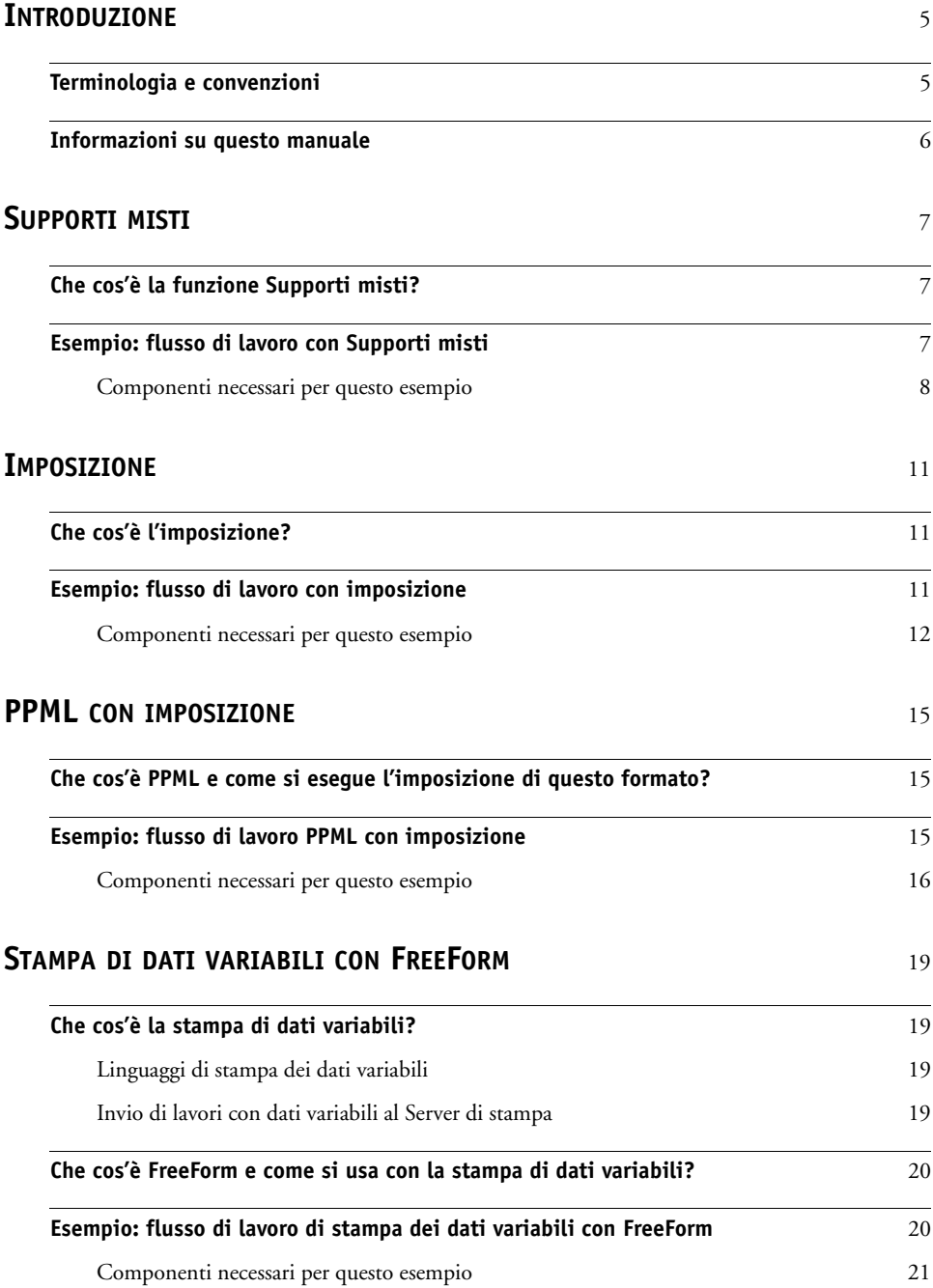

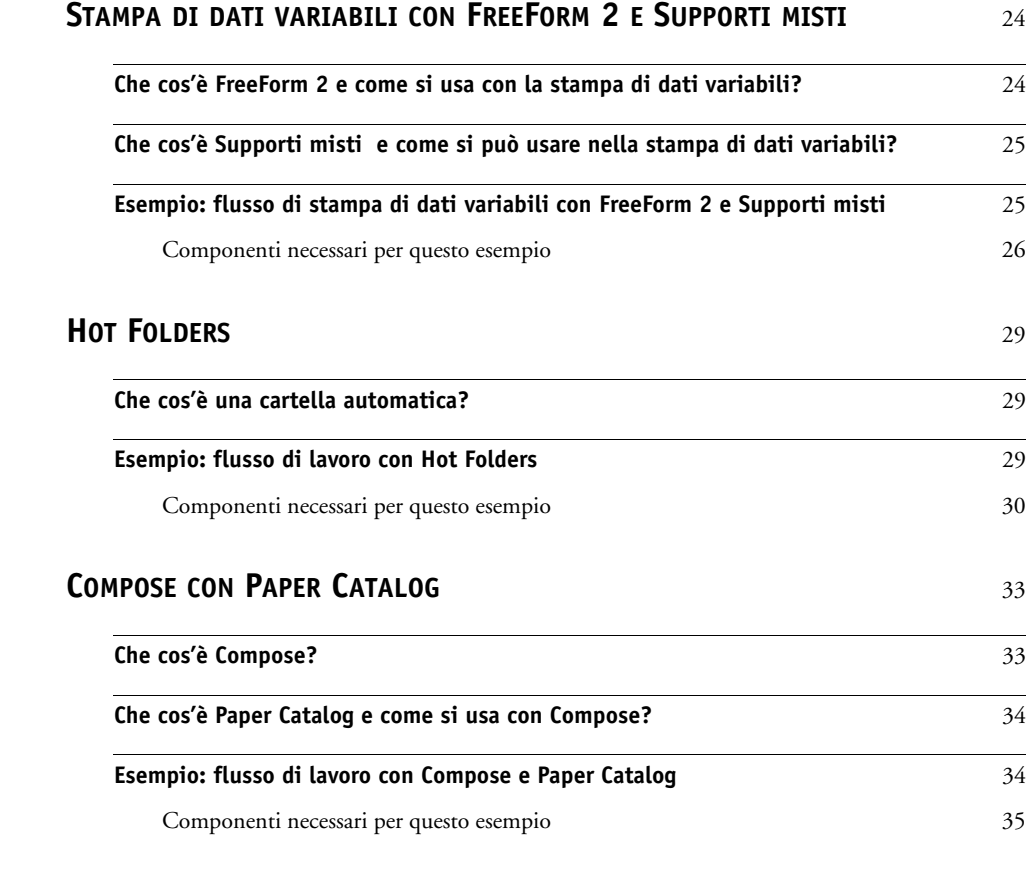

**INDICE [ANALITICO](#page-38-0)** 39

# <span id="page-4-0"></span>**INTRODUZIONE**

Questo manuale fornisce esempi di scenari di stampa complessi e informazioni generali sulle funzioni del Server di stampa utilizzate negli esempi. Gli esempi di flussi di lavoro illustrano come sia possibile combinare le varie funzioni per creare i lavori. Ciascun flusso di lavoro include riferimenti incrociati che rimandano ad altre informazioni sull'esecuzione di ciascuna attività.

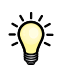

Per informazioni sui sistemi operativi ed i requisiti di sistema, vedere la *Guida introduttiva*.

# <span id="page-4-1"></span>**Terminologia e convenzioni**

In questo documento vengono utilizzate la terminologia e le convenzioni seguenti.

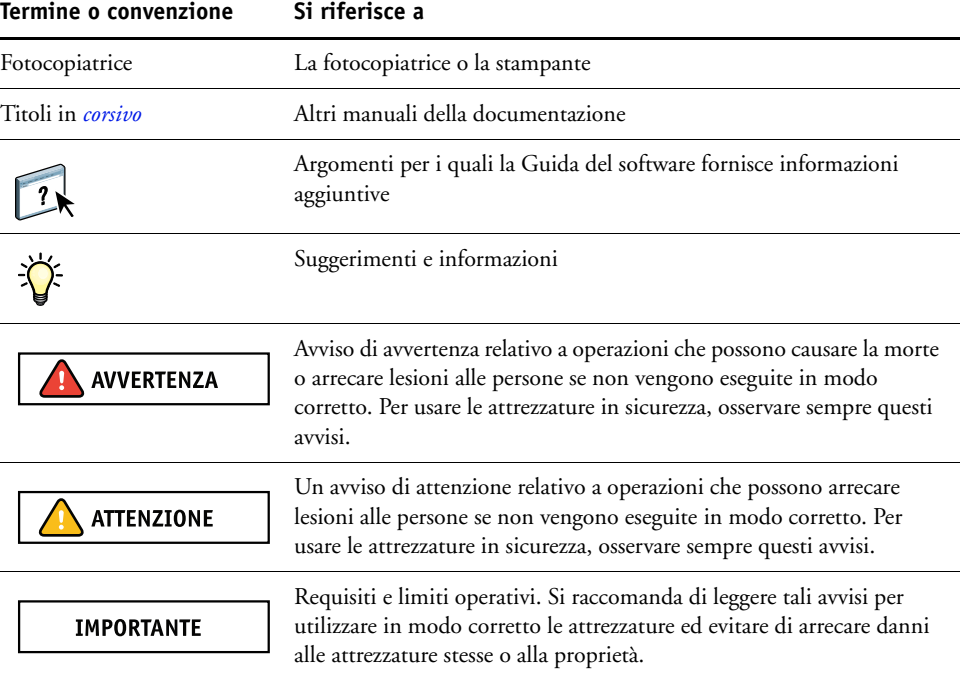

# <span id="page-5-0"></span>**Informazioni su questo manuale**

Il presente manuale descrive i seguenti argomenti:

- La funzione Supporti misti e un esempio di flusso di lavoro per illustrarla.
- La funzione Stampa dei dati variabili (VDP) con FreeForm e un esempio di flusso di lavoro VDP con FreeForm.
- La funzione di imposizione con PPML (Personalized Print Markup Language) e un esempio di flusso di lavoro VDP con Impose e PPML.
- Stampa da una cartella automatica sulla rete e un esempio di flusso di lavoro con Hot Folders.
- Funzioni Compose e Paper Catalog e un esempio di creazione di un lavoro contenente separatori con Compose e Paper Catalog.

# <span id="page-6-3"></span><span id="page-6-0"></span>**SUPPORTI MISTI**

<span id="page-6-5"></span>Questo capitolo fornisce informazioni generali sulla funzione Supporti misti e comprende un esempio di flusso di lavoro in cui viene utilizzata tale funzione.

**NOTA:** Supporti misti non è supportato da tutti i Server di stampa. Per sapere se Supporti misti è supportato da un particolare Server di stampa, vedere il manuale *[Programmi di utilità](#page-0-0)*.

#### <span id="page-6-4"></span><span id="page-6-1"></span>**Che cos'è la funzione Supporti misti?**

La funzione Supporti misti consente di stampare intervalli di pagine su diversi tipi di supporto. Ad esempio, è possibile usare la funzione Supporti misti per specificare un supporto pesante per la copertina, aggiungere pagine vuote, usare supporti colorati per determinate pagine e specificare le pagine in fronte-retro all'interno di un unico lavoro di stampa. Le impostazioni per la funzione Supporti misti vengono selezionate quando si stampa un lavoro da un'applicazione con il driver di stampa. È possibile definire e modificare le impostazioni di Supporti misti per i lavori già inviati al Server di stampa da Command WorkStation oppure definire le impostazioni di Supporti misti all'interno dell'applicazione Hot Folders.

<span id="page-6-6"></span>Per ulteriori informazioni sulla funzione Supporti misti, vedere il manuale *[Programmi di](#page-0-0)  [utilità](#page-0-0)*.

#### <span id="page-6-2"></span>**Esempio: flusso di lavoro con Supporti misti**

Una professoressa di geologia della Ocean Crest University desidera stampare la sua nuova dispensa per il trimestre autunnale. La nuova dispensa consiste di otto capitoli e deve essere strutturata in modo che i suoi studenti possano trovare le informazioni di cui necessitano in modo semplice e rapido. Per fare ciò, ciascun separatore di capitolo viene stampato su supporto pesante. Il testo dei capitoli viene stampato su supporto normale, mentre le copertine anteriore e posteriore vengono stampate su supporto pesante.

La professoressa invia la sua richiesta, insieme al file della dispensa in formato PDF (Geology101.pdf), al centro stampa dell'università.

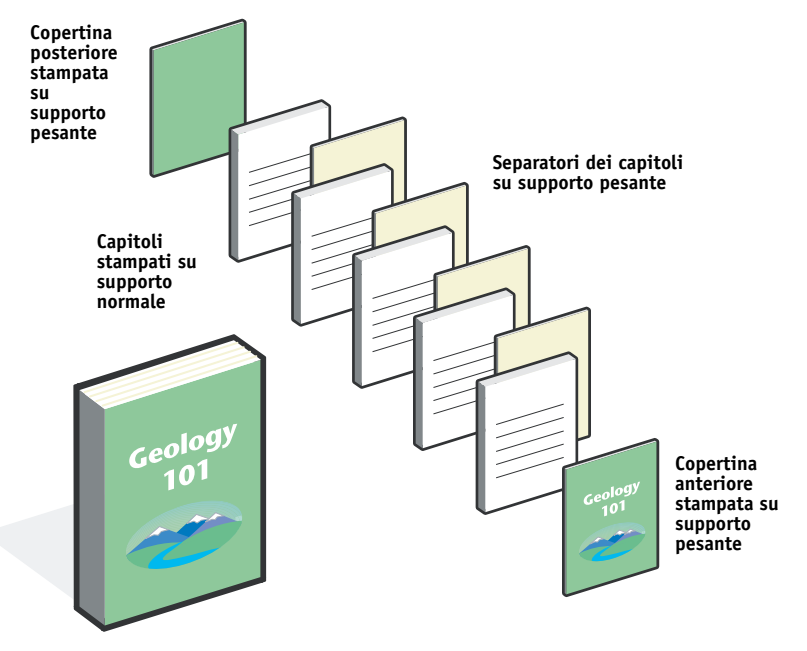

Nell'illustrazione seguente vengono mostrati i diversi componenti della dispensa.

<span id="page-7-1"></span>**Dispensa completata**

### <span id="page-7-0"></span>**Componenti necessari per questo esempio**

- Geology101.pdf
- Server di stampa
- Command WorkStation con la funzione Supporti misti
- Supporti pesanti per le copertine anteriore e posteriore
- Supporti pesanti per i separatori dei capitoli
- Supporti normali per il testo dei capitoli

### **SUPPORTI MISTI 9**

<span id="page-8-1"></span><span id="page-8-0"></span>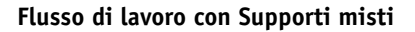

<span id="page-8-2"></span>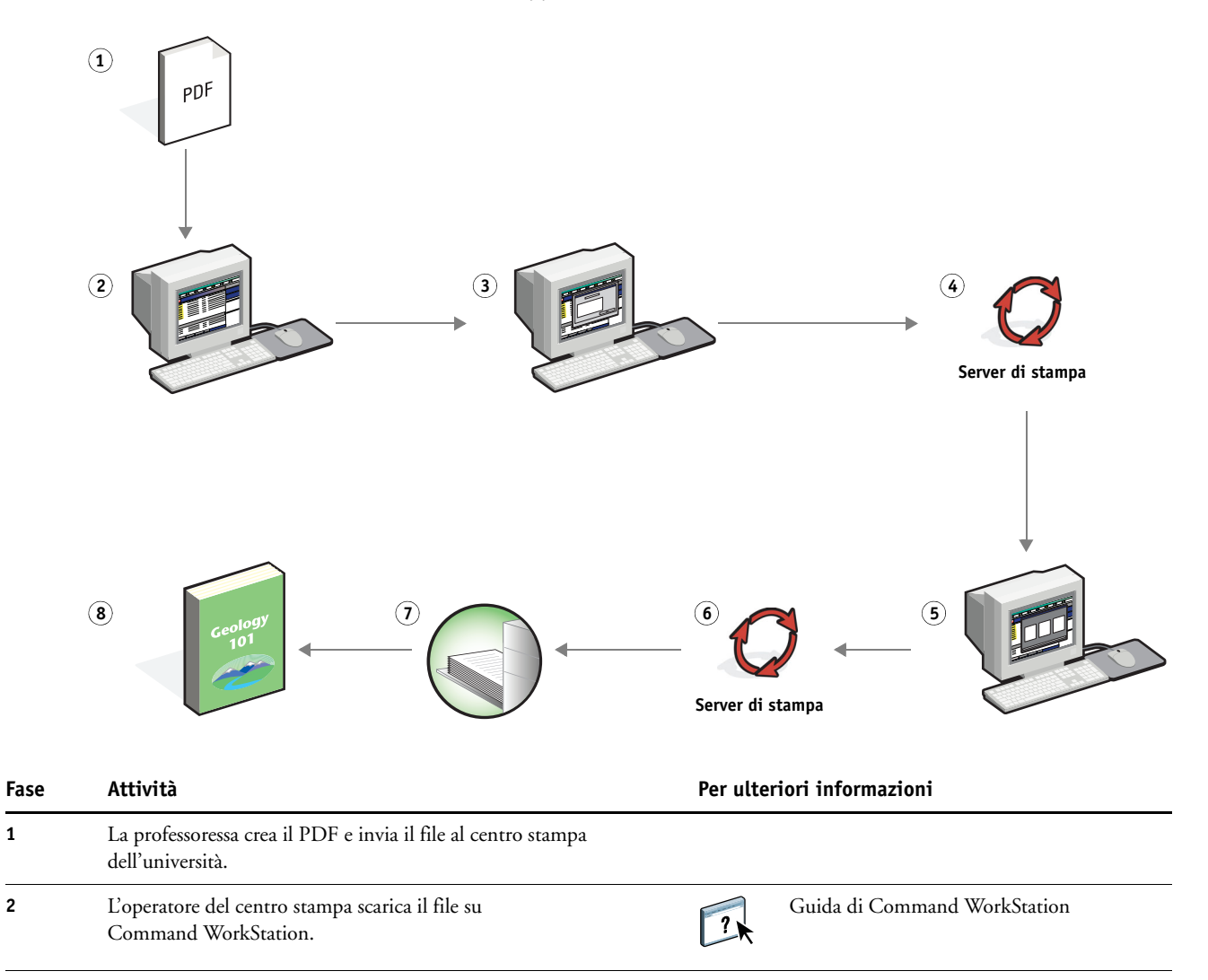

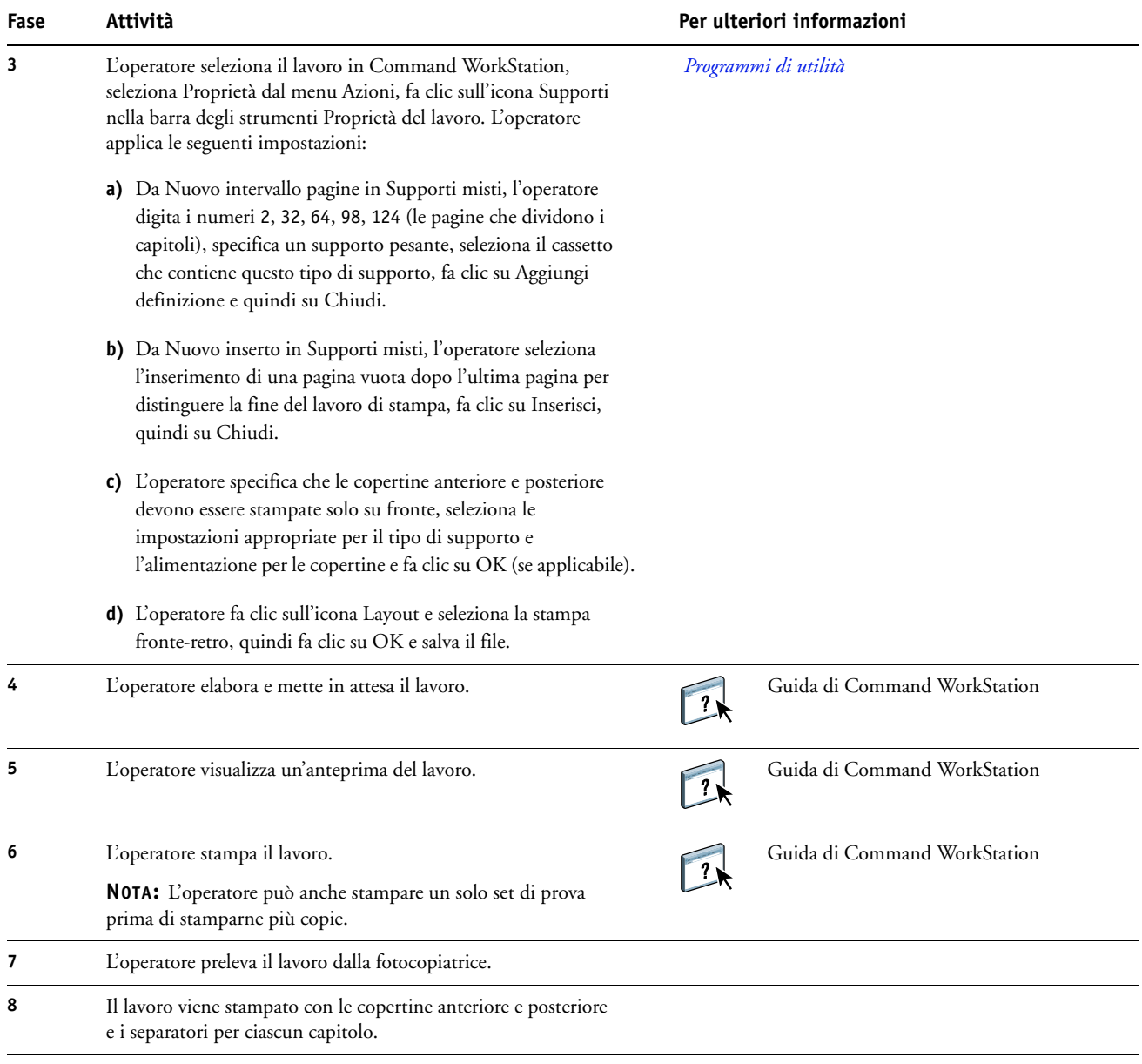

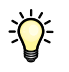

<span id="page-9-0"></span>Per usare la funzione Supporti misti in Command WorkStation, il file scaricato non deve essere un file raster. Per eliminare i dati raster da un file in Command WorkStation, fare clic con il pulsante destro del mouse sul file e selezionare Rimuovi dati raster.

È possibile applicare questo flusso di lavoro a un file PostScript invece che a un file PDF. È anche possibile specificare l'inserimento di separatori. Ad esempio, invece di specificare l'uso di supporto pesante per le pagine di separazione dei capitoli, è possibile creare i separatori e stampare i numeri dei capitoli su ciascun separatore. Per ulteriori informazioni sulla stampa con separatori, vedere il manuale *[Programmi di utilità](#page-0-0)*.

# <span id="page-10-0"></span>**IMPOSIZIONE**

Questo capitolo fornisce informazioni generali sulla funzione di imposizione e riporta un esempio di flusso di lavoro in cui viene utilizzata tale funzione.

**NOTA:** L'imposizione non è supportata da tutti i Server di stampa. Per determinare se l'imposizione è supportata da un particolare Server di stampa, vedere il manuale *[Programmi di](#page-0-0)  [utilità](#page-0-0)*.

## <span id="page-10-1"></span>**Che cos'è l'imposizione?**

<span id="page-10-4"></span>L'imposizione è una funzione che consente di disporre le singole pagine di un libro, booklet o brochure su un foglio di grandi dimensioni. Le pagine vengono disposte in modo da avere l'ordine e l'orientamento corretti quando il foglio verrà stampato, piegato e ritagliato.

Il Server di stampa supporta Impose. Impose è un'applicazione di imposizione basata su server che consente di modificare e assemblare interi documenti sul Server di stampa prima di elaborare i file.

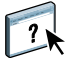

Per ulteriori informazioni sull'imposizione, vedere la Guida di Command WorkStation.

### <span id="page-10-3"></span><span id="page-10-2"></span>**Esempio: flusso di lavoro con imposizione**

<span id="page-10-5"></span>Una dirigente di Company ABC vuole essere sicura di avere a disposizione un numero sufficiente di biglietti da visita da distribuire presso lo stand della sua azienda al Consumer Electronics Show.

Ha quindi commissionato a un centro stampa di zona la stampa di 600 biglietti da visita.

I biglietti da visita vengono stampati su un foglio 11x17. Dal momento che il design del biglietto da visita prevede l'inserimento di testo sul retro, il lavoro deve essere stampato in fronte-retro. Le dimensioni standard del biglietto da visita di Company ABC sono 2x3,25. Il centro stampa calcola di poter eseguire l'imposizione di 25 biglietti su un foglio 11x17.

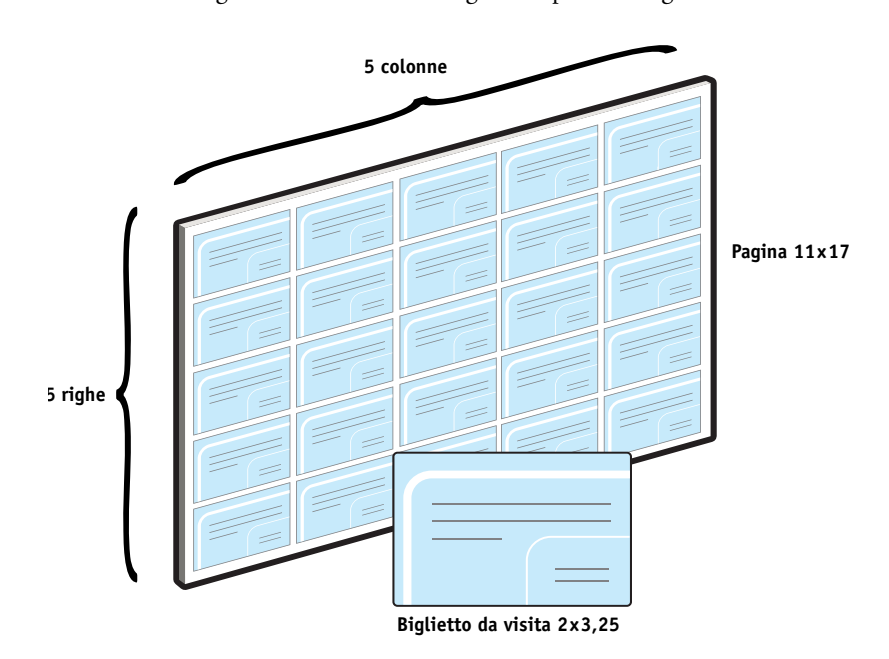

L'illustrazione seguente mostra come vengono impostati i biglietti da visita.

## <span id="page-11-1"></span><span id="page-11-0"></span>**Componenti necessari per questo esempio**

- Card.pdf
- Server di stampa
- Command WorkStation con Impose (è necessaria la chiave hardware)
- Supporto pesante 11x17, ad esempio cartoncino
- Taglierina

#### **IMPOSIZIONE 13**

<span id="page-12-0"></span>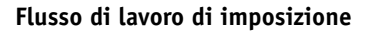

<span id="page-12-1"></span>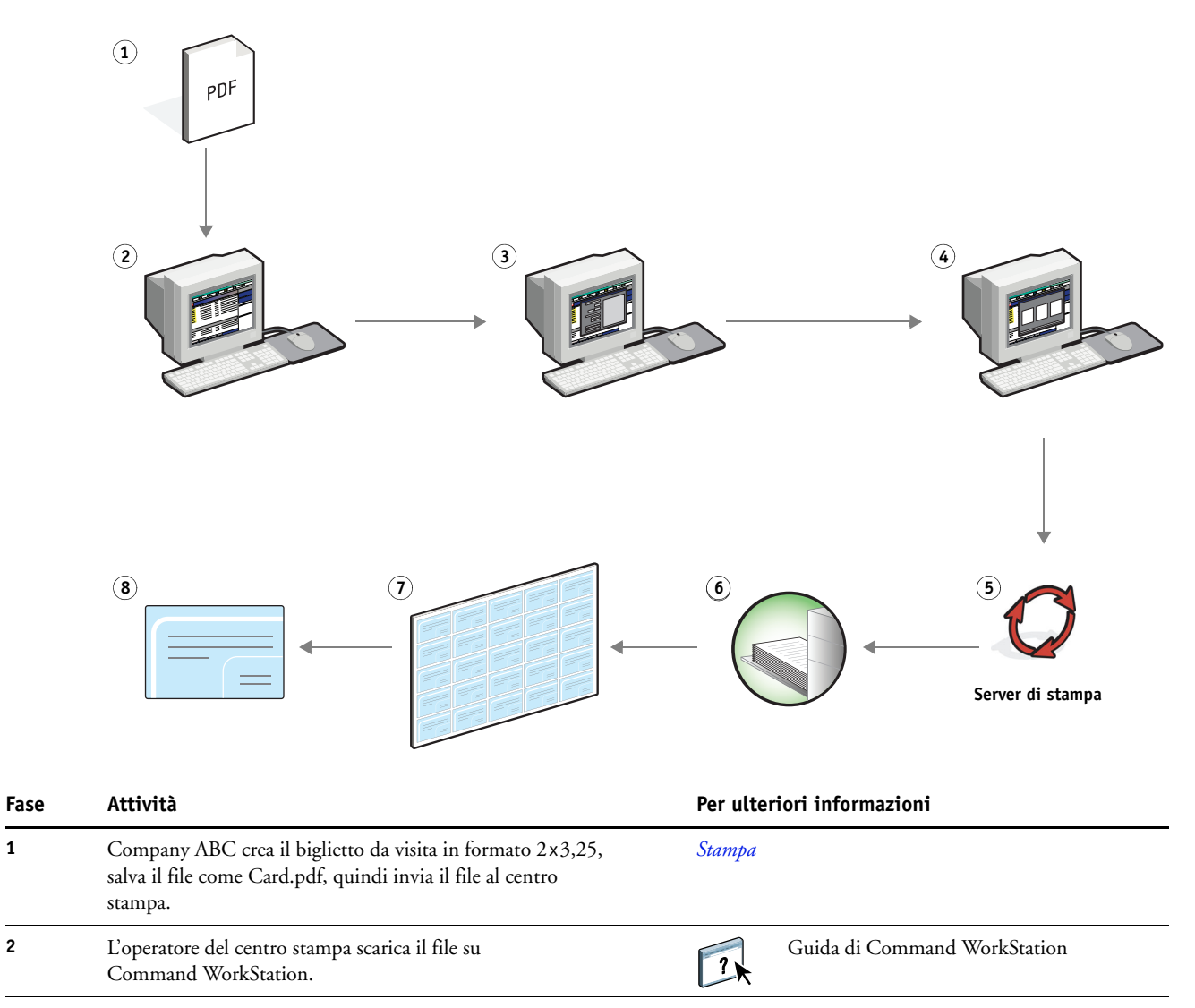

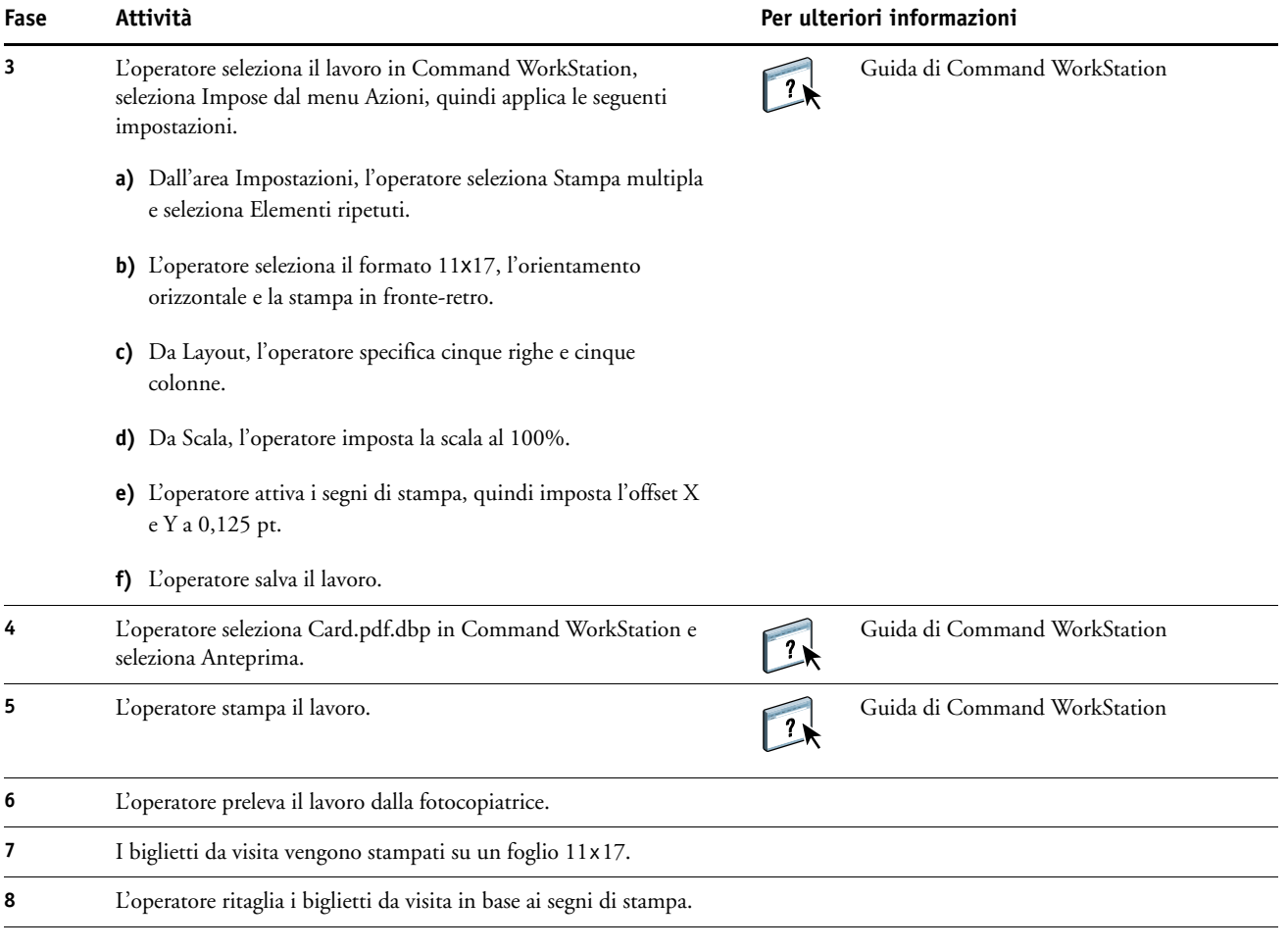

学

<span id="page-13-0"></span>Quando si usa la funzione di imposizione, il file scaricato non deve contenere dati raster. Per eliminare i dati raster da un file in Command WorkStation, fare clic con il pulsante destro del mouse sul file e selezionare Rimuovi dati raster.

# <span id="page-14-0"></span>**PPML CON IMPOSIZIONE**

<span id="page-14-4"></span>Questo capitolo fornisce informazioni generali su PPML e sull'imposizione e riporta un esempio di flusso di lavoro per l'imposizione di un documento con PPML.

**NOTA:** L'imposizione e PPML non sono supportati da tutti i Server di stampa. Per sapere se l'imposizione è supportata da un particolare Server di stampa, vedere il manuale *[Programmi di](#page-0-0)  [utilità](#page-0-0)*. Per sapere se PPML è supportato da un particolare Server di stampa, vedere il manuale *[Stampa](#page-18-4)*.

#### <span id="page-14-1"></span>**Che cos'è PPML e come si esegue l'imposizione di questo formato?**

<span id="page-14-3"></span>PPML (Personalized Print Markup Language) è un linguaggio basato su XML per la stampa dei dati variabili. PPML consente di stampare più velocemente i lavori con dati variabili in quanto la stampante può conservare in memoria elementi di testo e grafica per riutilizzarli quando necessario. PPML è un linguaggio indipendente dal produttore e viene considerato quindi uno standard industriale aperto.

È possibile creare gli elementi master e variabili di un lavoro come file PPML in una normale applicazione per la stampa di dati variabili, come Pageflex Persona, quindi stamparlo sul Server di stampa.

L'imposizione di un lavoro PPML è analoga a quella di qualsiasi altro lavoro (vedere [pagina 11](#page-10-3)). Il lavoro PPML viene impostato su un foglio per stampare i diversi elementi in un ordine specifico in modo da poterlo ritagliare e assemblare nell'ordine corretto.

<span id="page-14-5"></span>Per ulteriori informazioni su PPML, vedere il manuale *Stampa di dati variabili*.

### <span id="page-14-2"></span>**Esempio: flusso di lavoro PPML con imposizione**

Il Dott. Jones è un veterinario che ha appena spostato il suo studio in un nuovo quartiere e desidera comunicare ai suoi clienti attuali e agli eventuali nuovi clienti il suo nuovo indirizzo, numero di telefono e orario delle visite. Decide quindi di inviare 30.000 promemoria in formato 5x8. Il fronte di ciascun promemoria presenta un'immagine del suo cane, Max, con informazioni sullo studio, mentre sul retro appare stampato il nome e l'indirizzo di ciascun cliente con un codice a barre.

Il Dott. Jones commissiona il lavoro a un centro stampa e invia il PDF del biglietto e il database in formato Microsoft Excel contenente gli indirizzi dei suoi clienti e dei residenti del quartiere.

Il centro stampa combina il documento master e i dati variabili in Pageflex Persona per creare il file JonesMailer.ppml.

Per ulteriori informazioni su Pageflex Persona, vedere la documentazione fornita con l'applicazione.

Per risparmiare tempo e denaro, vengono stampati quattro promemoria su entrambi i lati di un unico foglio 11x17. Per velocizzare le operazioni di spedizione e ridurre le spese postali, l'imposizione viene effettuata in modo che, una volta tagliati i fogli, i promemoria vengano raggruppati con i codici postali nell'ordine corretto.

L'illustrazione seguente mostra come il lavoro viene impostato e ordinato.

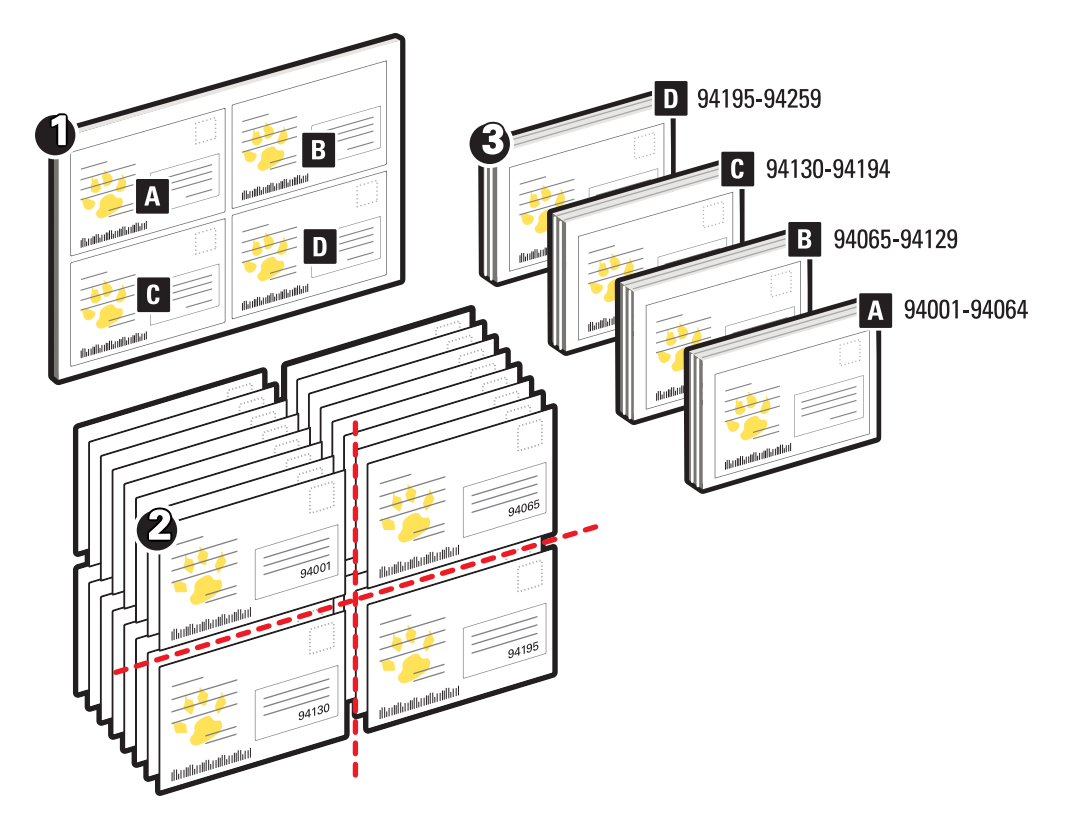

#### <span id="page-15-1"></span><span id="page-15-0"></span>**Componenti necessari per questo esempio**

- Un computer Windows con Pageflex Persona
- JonesMailer.ppml
- Server di stampa
- Command WorkStation con Impose

<span id="page-16-2"></span><span id="page-16-0"></span>**Flusso di lavoro PPML con imposizione**

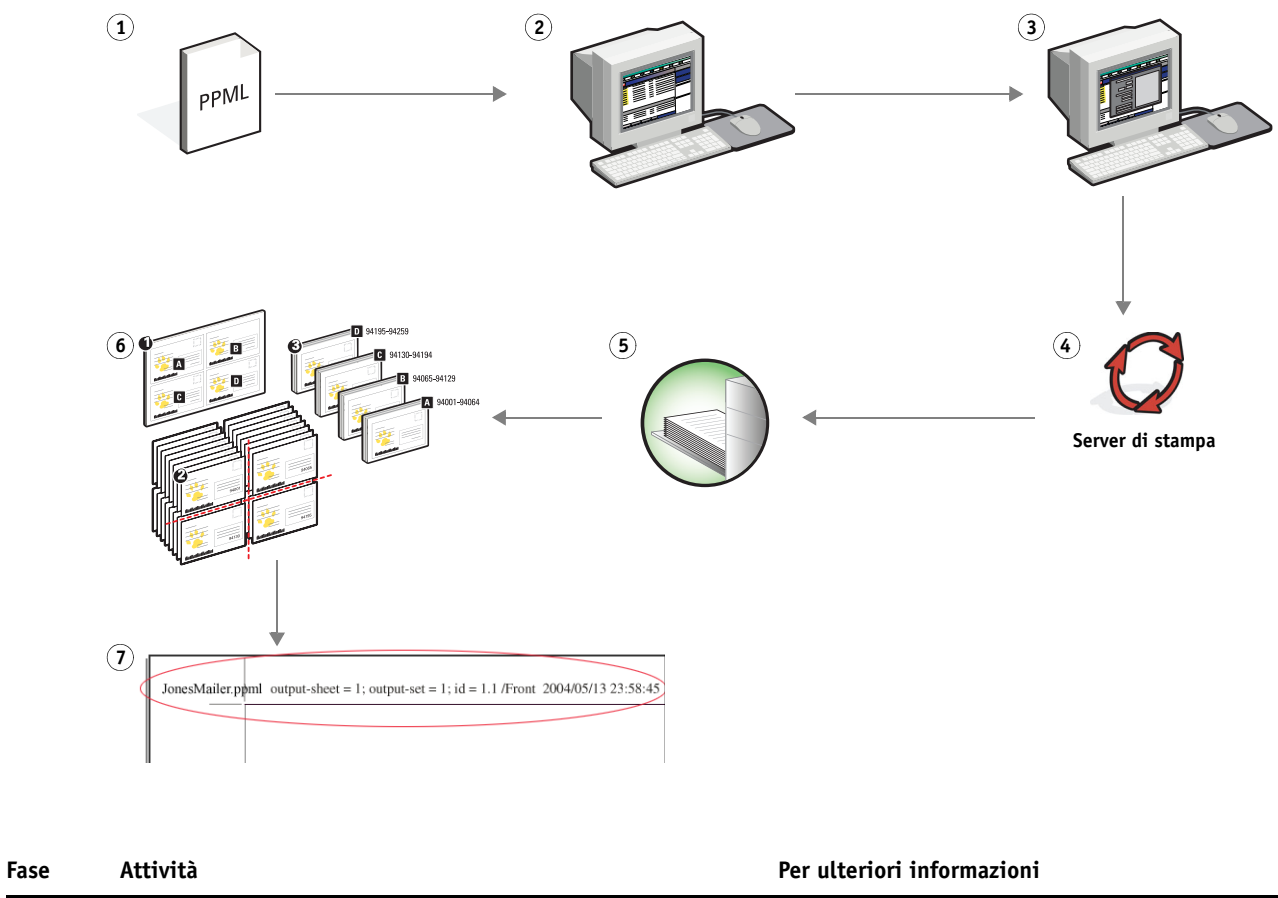

<span id="page-16-1"></span>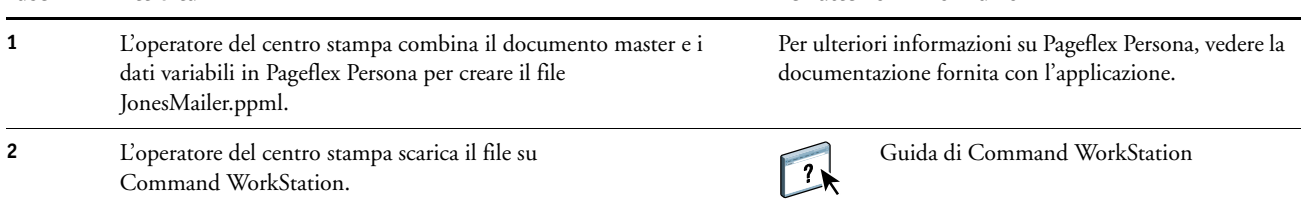

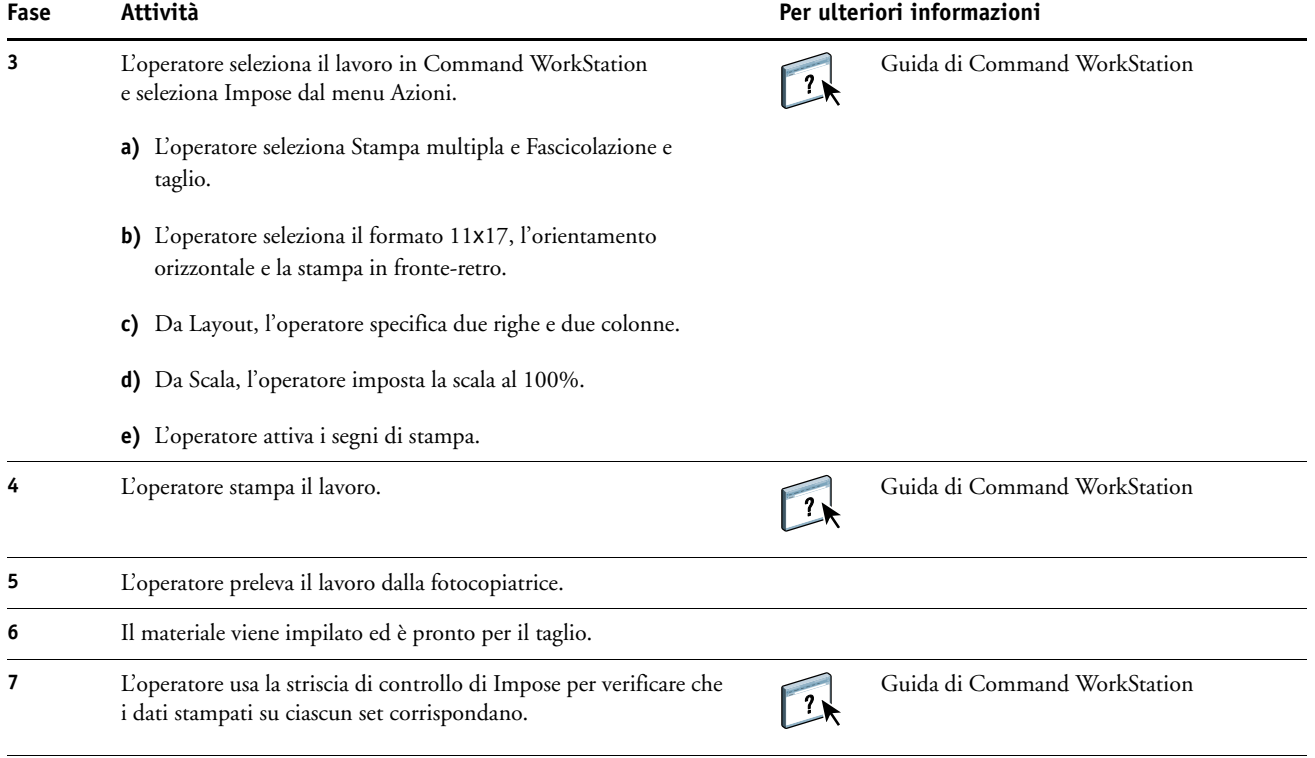

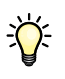

Usare la striscia di controllo di Impose per verificare che i dati stampati su ciascun set corrispondano. Si tratta di un'operazione utile quando alcune pagine del lavoro non vengono stampate correttamente ed è necessario ristampare alcune pagine specifiche.

Stampare un documento per verificare se i dati master e variabili corrispondono.

Accertarsi che la scala sia impostata in Impose al 100%, altrimenti il formato dei promemoria non sarà 5x8, ma verrà modificato in base al valore di scala immesso.

# <span id="page-18-5"></span><span id="page-18-4"></span><span id="page-18-0"></span>**STAMPA DI DATI VARIABILI CON FREEFORM**

<span id="page-18-9"></span>Questo capitolo fornisce informazioni generali sulla stampa di dati variabili e riporta un esempio di flusso di lavoro che usa FreeForm per creare un lavoro con dati variabili.

### <span id="page-18-1"></span>**Che cos'è la stampa di dati variabili?**

<span id="page-18-7"></span>La stampa di dati variabili consente di collegare la fotocopiatrice a database di contenuto per i documenti stampati. Il contenuto è formato da testo e immagini (inclusi grafica e fotografie) in forma elettronica. La stampa di dati variabili viene utilizzata per la diffusione di materiale commerciale con il sistema "direct-mail" o con altri tipi di "mailing" mirati. Questo tipo di stampa richiede la combinazione di un gruppo di elementi master, che sono comuni ad una serie di copie di un documento, con un gruppo di elementi variabili che cambiano da una copia all'altra. Un esempio potrebbe essere una brochure personalizzata in cui ci si rivolge in modo diretto al singolo cliente per nome e che può contenere altri dati personali ottenuti da un database usato per il marketing. La struttura di base fissa, le illustrazioni e i blocchi di testo che rimangono invariati in tutte le copie della brochure costituiscono gli elementi master; il nome del cliente ed altri dati specifici relativi al cliente costituiscono invece gli elementi variabili.

Per ulteriori informazioni, vedere il manuale *Stampa di dati variabili*.

#### <span id="page-18-10"></span><span id="page-18-2"></span>**Linguaggi di stampa dei dati variabili**

Il Server di stampa è compatibile con i seguenti linguaggi VDP:

- <span id="page-18-8"></span>• FreeForm e FreeForm 2
- <span id="page-18-6"></span>• Personalized Print Mark-up Language (PPML)
- <span id="page-18-11"></span>• Creo Variable Print Specification (VPS)
- Xerox Variable Data Intelligent PostScript Printware (VIPP)

**NOTA:** Per sapere quali linguaggi VDP sono supportati da un particolare Server di stampa, vedere il manuale *Stampa*.

#### <span id="page-18-3"></span>**Invio di lavori con dati variabili al Server di stampa**

La maggior parte dei software applicativi consente di creare il file master e i dati variabili che possono essere quindi assegnati da Command WorkStation, Hot Folders o dal driver di stampa. Se il file master e i dati variabili vengono creati in formato PPML dall'applicazione di un altro produttore, come Pageflex Persona, è possibile inviare i dati variabili direttamente al Server di stampa mediante queste applicazioni. È anche possibile trasferire il file con Hot Folders.

Per ulteriori informazioni su come inviare i dati variabili al Server di stampa, vedere il manuale *[Stampa di dati variabili.](#page-6-3)*

### <span id="page-19-0"></span>**Che cos'è FreeForm e come si usa con la stampa di dati variabili?**

<span id="page-19-2"></span>FreeForm consente di usare le opzioni di stampa per definire e memorizzare i documenti con elementi master, noti come master FreeForm, sul Server di stampa. È possibile inviare un lavoro con elementi variabili sul Server di stampa insieme alle istruzioni per combinare il lavoro con un master FreeForm specifico.

<span id="page-19-5"></span><span id="page-19-4"></span><span id="page-19-3"></span>Per ulteriori informazioni, vedere il manuale *Stampa di dati variabili*.

#### <span id="page-19-1"></span>**Esempio: flusso di lavoro di stampa dei dati variabili con FreeForm**

La Ocean Crest University intende promuovere i suoi tre istituti tramite un mailing da inviare ai potenziali studenti. Questi potranno richiedere informazioni sui diversi istituti e programmi e potranno rispondere per posta, senza alcuna spesa, utilizzando l'apposita cartolina di risposta integrata nella brochure. Il documento è personalizzato con nome, recapito e collegamento Web personale dello studente. Il design ha un alto contenuto grafico per attrarre l'attenzione del lettore. Viene stampato su un foglio in formato 11x17 e piegato tre volte, in modo da pagare la tariffa postale standard per un documento di tipo lettera.

Per creare questo tipo di documento, il centro di stampa interno ha deciso di utilizzare le capacità di memorizzazione nella cache di cui è dotato FreeForm. Con FreeForm sarà possibile conservare in memoria il layout ad elevato contenuto grafico dato che si tratta di elementi comuni a tutte le pagine (inviati ed elaborati una volta sola). Il testo variabile (recapito, nome e collegamento Web dello studente) sarà stampato separatamente e unito al layout sul Server di stampa.

Il centro stampa crea il documento master con tutti gli elementi comuni e salva il file in formato PDF (College\_Master.pdf). Quindi, viene creato il documento con elementi variabili in Microsoft Word (College\_Variable.doc) e i dati variabili vengono collegati al file del database (College\_data.xls).

**NOTA:** Per realizzare questo lavoro non viene usato alcun software VDP particolare. Per creare il master FreeForm è possibile utilizzare qualsiasi programma di impaginazione e per creare e stampare i dati variabili viene utilizzata la funzione Stampa unione di Microsoft Word.

Per ulteriori informazioni sull'uso della funzione Stampa unione in Microsoft Word, vedere la documentazione di Microsoft Word.

Nell'illustrazione seguente vengono mostrati i diversi componenti del materiale promozionale.

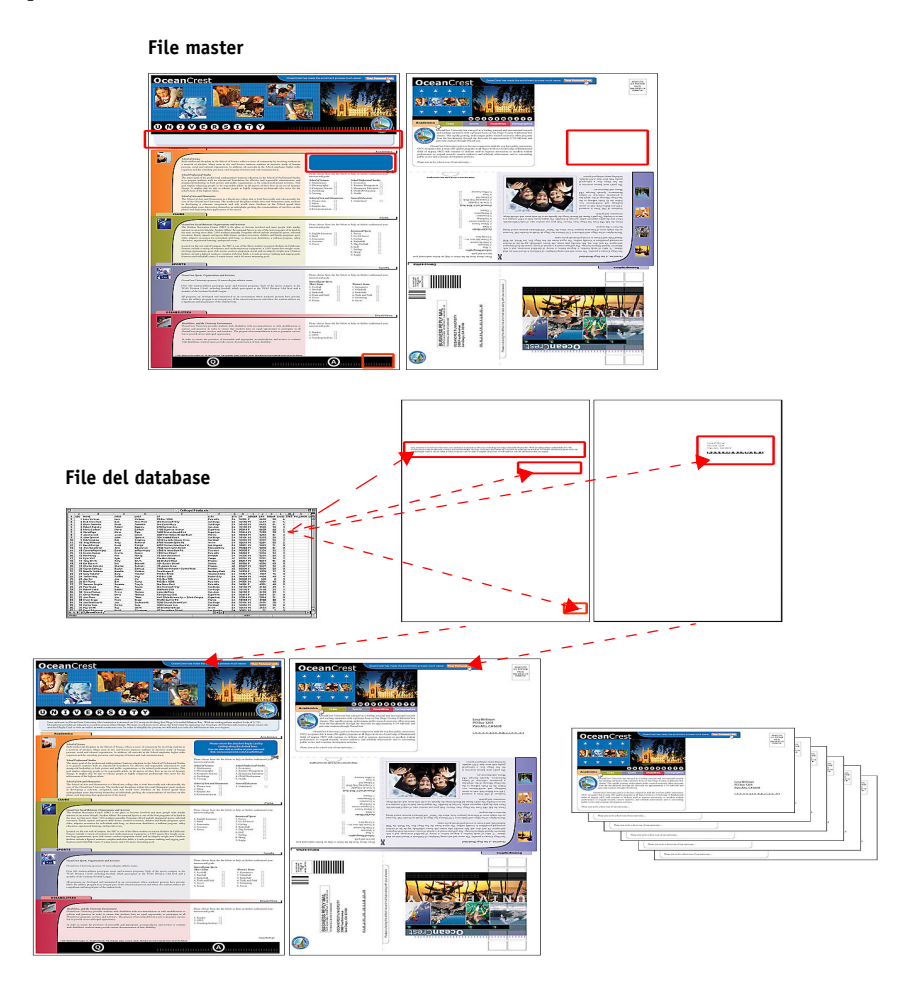

### <span id="page-20-1"></span><span id="page-20-0"></span>**Componenti necessari per questo esempio**

- College\_Master.pdf
- College\_Variable.doc
- College\_data.xls
- Server di stampa
- Driver di stampa del Server di stampa con FreeForm
- Un computer Windows con Adobe Acrobat, Microsoft Word e Microsoft Excel installati

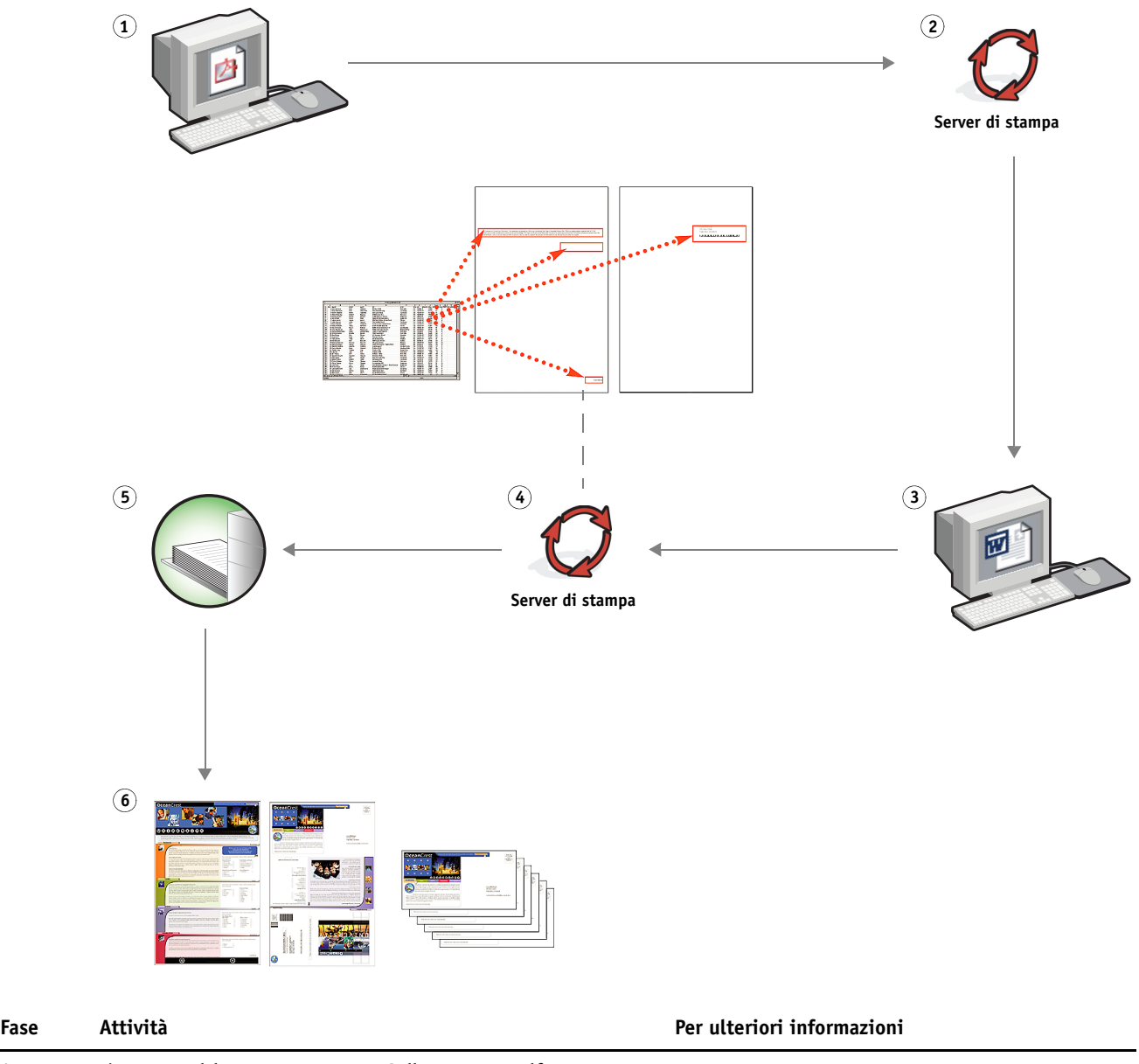

<span id="page-21-2"></span><span id="page-21-0"></span>**Flusso di lavoro di stampa dei dati variabili con FreeForm** 

<span id="page-21-1"></span>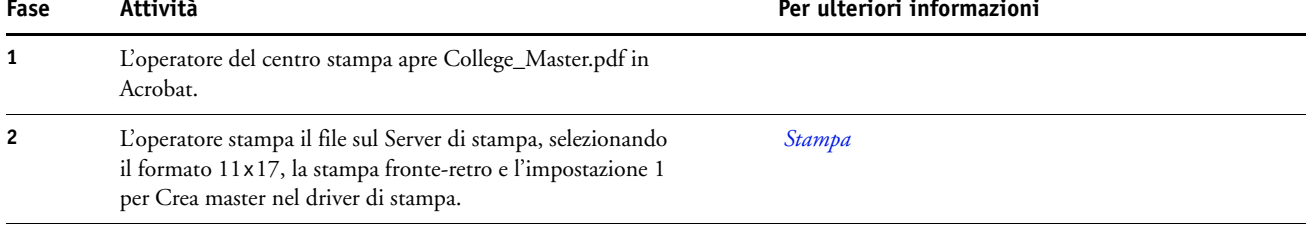

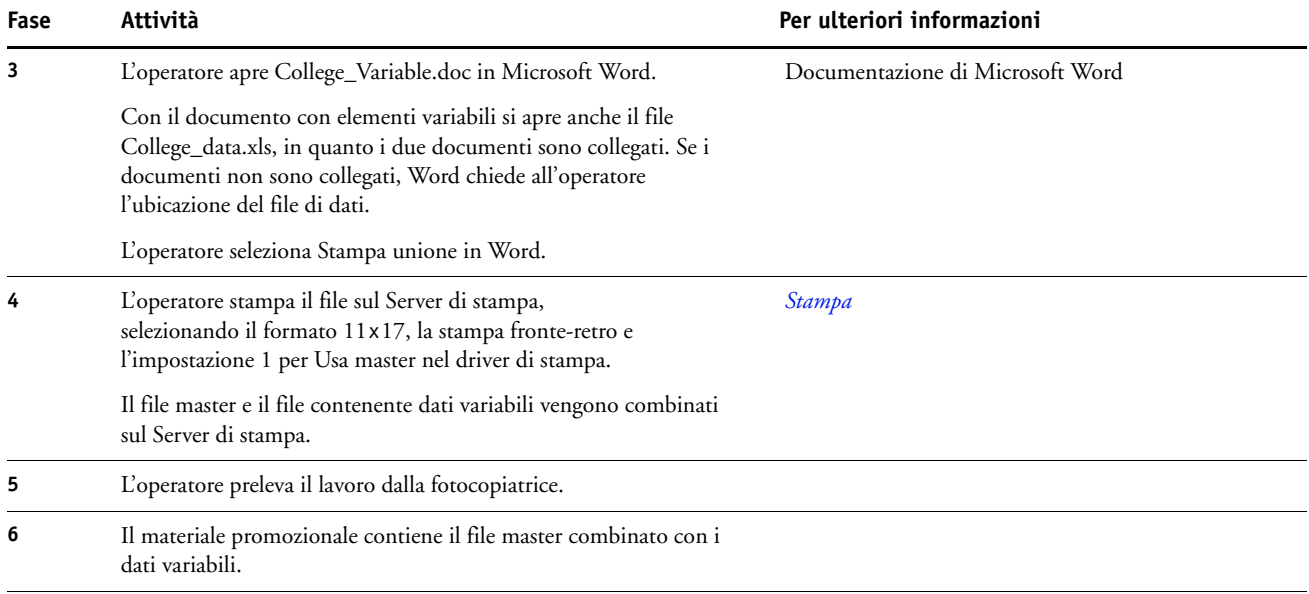

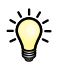

Non è possibile inviare lavori FreeForm sul collegamento diretto.

Se la comunicazione bidirezionale è abilitata, il driver di stampa rileva quali sono i master già residenti sul Server di stampa. È possibile utilizzare i master FreeForm memorizzati con più set di dati variabili ogniqualvolta se ne presenti la necessità. Per ulteriori informazioni sulla comunicazione bidirezionale, vedere la Guida del driver di stampa.

Se l'amministratore ripristina il Server di stampa, tutti i master FreeForm verranno cancellati. Per ulteriori informazioni sulle funzioni dell'amministratore, vedere il manuale *[Configurazione e impostazione](#page-0-0)*.

# <span id="page-23-0"></span>**STAMPA DI DATI VARIABILI CON FREEFORM 2 E SUPPORTI MISTI**

<span id="page-23-2"></span>Questo capitolo fornisce informazioni generali sull'utilizzo della funzione Supporti misti con i lavori di stampa di dati variabili e comprende un esempio di flusso di lavoro in cui viene applicata la stampa di dati variabili e la funzione Supporti misti.

**NOTA:** Supporti misti e FreeForm 2 non sono supportati da tutti i Server di stampa. Per sapere se Supporti misti è supportato da un particolare Server di stampa, vedere il manuale *[Programmi di utilità](#page-0-0)*. Per sapere se FreeForm 2 è supportato da un particolare Server di stampa, vedere il manuale *[Stampa](#page-18-4)*.

### <span id="page-23-1"></span>**Che cos'è FreeForm 2 e come si usa con la stampa di dati variabili?**

<span id="page-23-4"></span>FreeForm 2 espande le funzioni di FreeForm (vedere ["Stampa di dati variabili con FreeForm"](#page-18-5) [a pagina 19](#page-18-5)). FreeForm 2 necessita di un'applicazione VDP di un altro produttore che supporti la tecnologia FreeForm 2, come Atlas PrintShop Mail. Grazie all'uso combinato di un'applicazione di un altro produttore e FreeForm 2, è possibile creare documenti master con più pagine ottenendo un maggior livello di personalizzazione dei propri documenti. È possibile comunque usare un qualsiasi documento master creato in un'altra applicazione, quindi usare l'applicazione di un altro produttore in grado di supportare FreeForm 2, come PrintShop Mail, per combinare i dati relativi al design e al database.

<span id="page-23-3"></span>La possibilità di creare più documenti master consente di definire più di un file master per il proprio lavoro, importando i dati variabili dallo stesso database. Ad esempio, supponiamo che il proprietario di un videonoleggio abbia creato un database contenente nome, indirizzo e ultimi cinque film affittati, suddivisi per genere, dei suoi clienti. A scopo promozionale, decide di spedire un booklet con l'immagine di uno degli ultimi film disponibili per il noleggio sulla copertina anteriore. Il proprietario desidera personalizzare il booklet inserendo sulla copertina un film di genere analogo a quello dell'ultimo film affittato dal cliente. Le informazioni variabili, come il nome e l'indirizzo del cliente, vengono sempre importate dal database. Al contrario, le immagini dei diversi film corrispondono a più documenti master.

Per ulteriori informazioni su FreeForm 2, vedere il manuale *Stampa di dati variabili*.

### <span id="page-24-0"></span>**Che cos'è Supporti misti e come si può usare nella stampa di dati variabili?**

La funzione Supporti misti consente di stampare intervalli di pagine su diversi tipi di supporto. Per ulteriori informazioni, vedere ["Che cos'è la funzione Supporti misti?" a](#page-6-4)  [pagina 7.](#page-6-4)

La stampa di dati variabili consente di collegare la fotocopiatrice a database di contenuto per i documenti stampati. Per ulteriori informazioni, vedere ["Stampa di dati variabili con](#page-18-5)  [FreeForm" a pagina 19](#page-18-5).

È possibile usare la stampa di dati variabili in combinazione con la funzione Supporti misti per creare lavori personalizzati, come il materiale promozionale. Ad esempio, è possibile usare i dati variabili per creare booklet personalizzati con i nomi dei clienti e stampare la copertina del booklet su un supporto diverso rispetto al corpo del booklet.

Le impostazioni di Supporti misti specificate per il lavoro vengono applicate ad ogni record a partire dalla prima pagina. Ad esempio, se Supporti misti è impostata in modo che la pagina 1 venga stampata sul supporto della copertina, la prima pagina di ciascun record verrà stampata sul supporto selezionato per la copertina.

### <span id="page-24-1"></span>**Esempio: flusso di stampa di dati variabili con FreeForm 2 e Supporti misti**

<span id="page-24-3"></span><span id="page-24-2"></span>Per promuovere la sua nuova linea di abiti per bambini, Banana Rama sta creando del materiale promozionale da inviare ai clienti suddivisi per etnia, sesso ed età. L'azienda ha creato un database contenente i suoi clienti divisi per nome e attributi quali etnia, sesso ed età. Per creare il materiale promozionale, Banana Rama attinge anche ad un database di contenuto contenente immagini di bambini di età, sesso e etnie diversi che indossano i nuovi abiti Banana Rama, immagini dei giochi preferiti da questi bambini e diversi sfondi. Utilizzando un'applicazione per la stampa di dati variabili, come PrintShop Mail e le immagini corrispondenti ad ogni singolo target individuato, Banana Rama è in grado di creare, in un'unica tiratura di stampa, una brochure promozionale indirizzata ai genitori di bambine tra 7 e 10 anni e diverse brochure personalizzate per i genitori di bambini di diverse fasce di età. Queste brochure includono immagini di bambini della fascia d'età individuata che indossano abiti Banana Rama e giocano con i loro giochi preferiti.

Ciascuna brochure promozionale include una copertina con il nome del cliente e un buono sconto. La linea di abiti per bambine della Banana Rama è più ampia, quindi la brochure che si rivolge a questo target include pagine extra per promuovere la moda bambine.

Dal momento che questo materiale promozionale può variare in lunghezza, a seconda se si rivolge ai bambini o alle bambine, viene aggiunta una pagina vuota dopo ogni materiale stampato ad indicare che inizia la stampa di nuovo materiale.

Il centro stampa che riceve la richiesta di Banana Rama crea prima il documento master e il documento con dati variabili in Atlas PrintShop Mail per creare un file di progetto .psm. Per ulteriori informazioni su PrintShop Mail, vedere la documentazione fornita con l'applicazione.

Nell'illustrazione seguente vengono mostrati i diversi componenti del materiale promozionale.

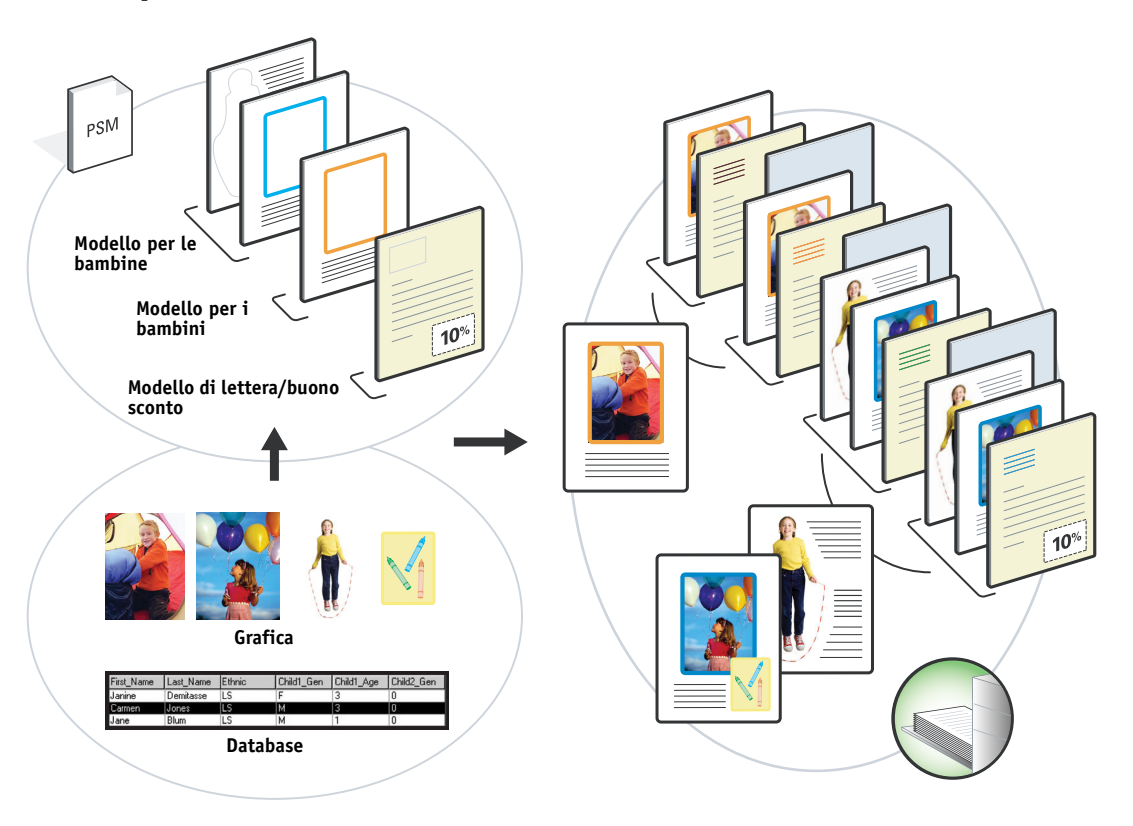

### <span id="page-25-1"></span><span id="page-25-0"></span>**Componenti necessari per questo esempio**

- Atlas PrintShop Mail
- FreeForm 2
- BananaRama.psm
- BananaRama\_V.ps
- Server di stampa
- Command WorkStation con la funzione Supporti misti
- Supporto copertina
- Supporto normale

<span id="page-26-1"></span>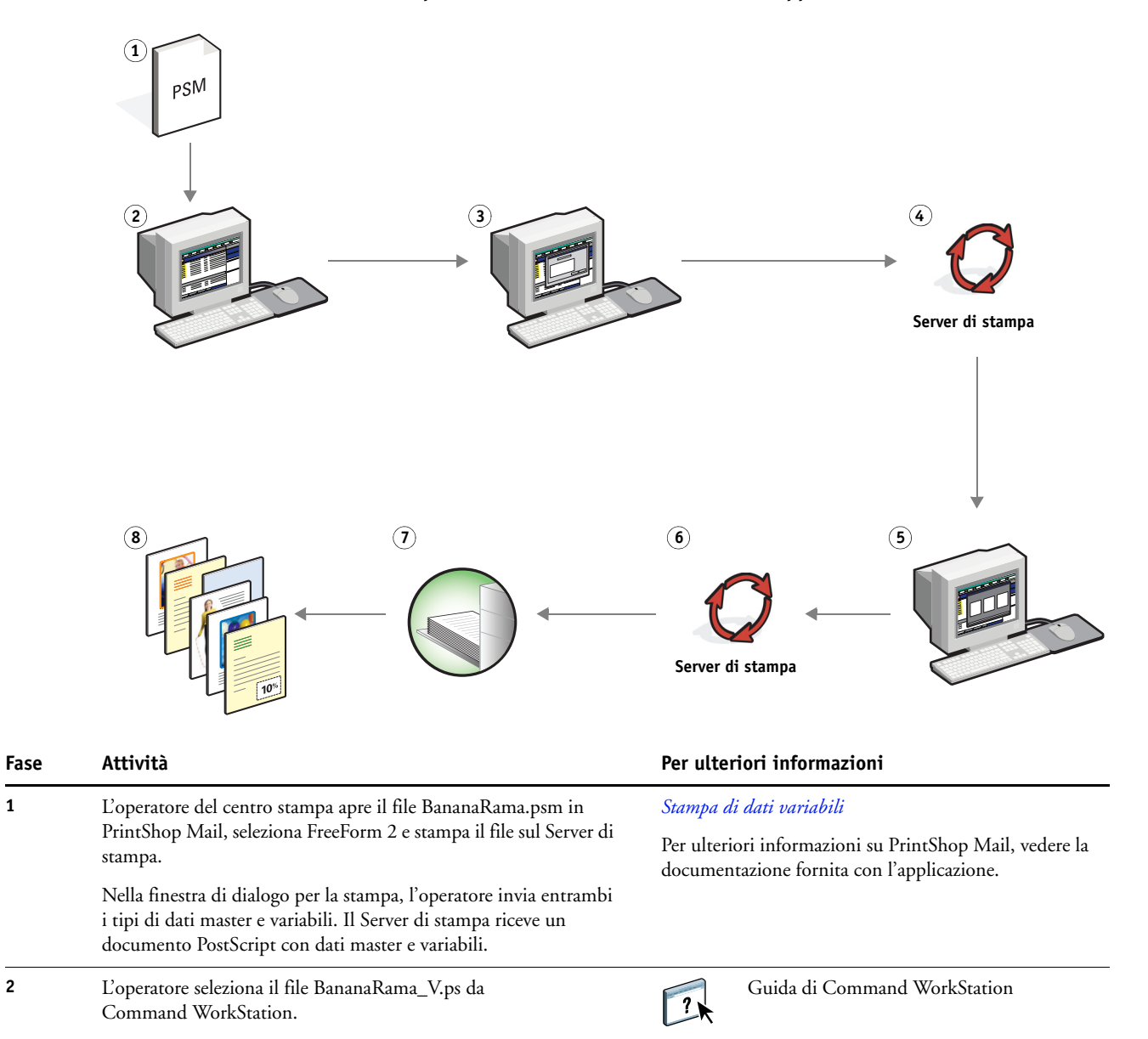

#### <span id="page-26-2"></span><span id="page-26-0"></span>**Flusso di stampa di dati variabili con FreeForm 2 e Supporti misti**

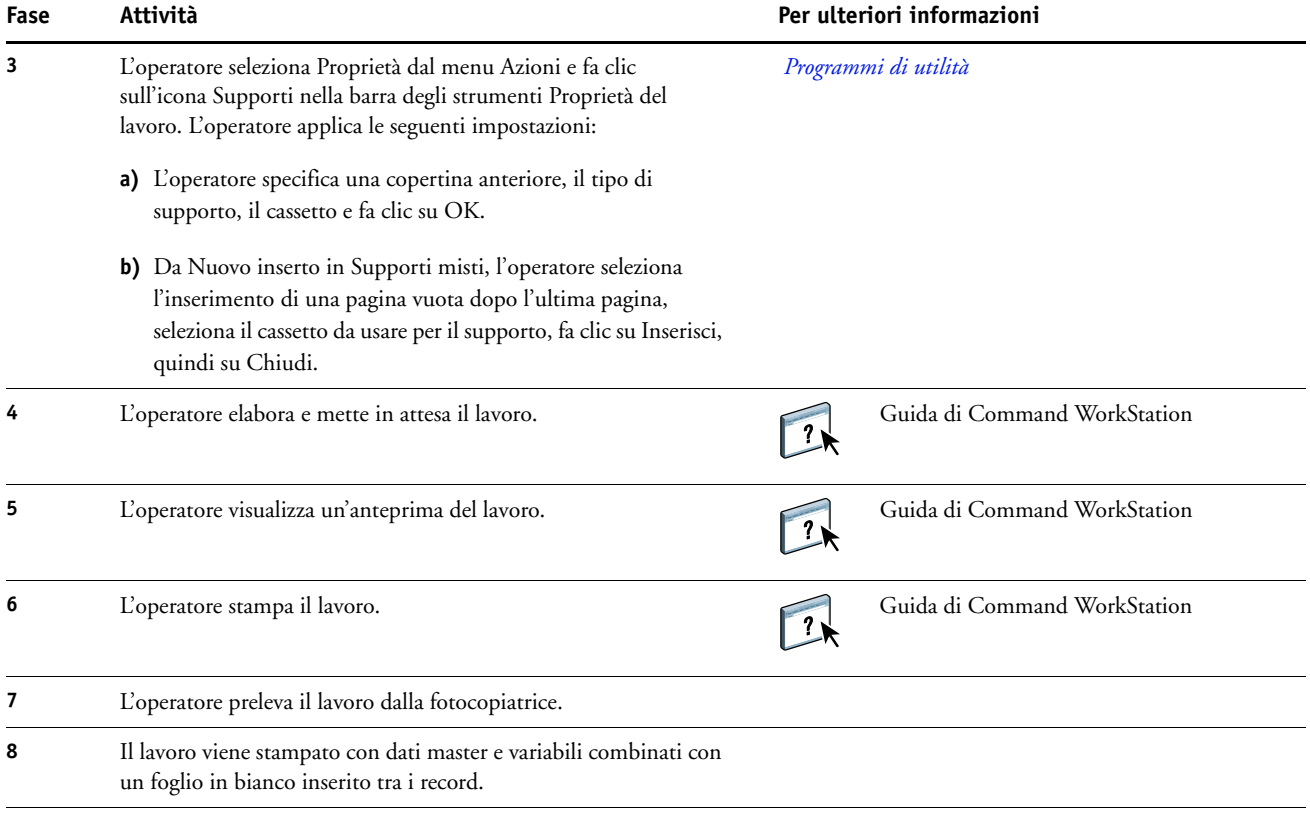

# <span id="page-28-0"></span>**HOT FOLDERS**

<span id="page-28-3"></span>Questo capitolo fornisce informazioni generali su Hot Folders e riporta un esempio di flusso di lavoro in cui vengono utilizzate le cartelle automatiche.

**NOTA:** Hot Folders non è supportato da tutti i Server di stampa. Per sapere se Hot Folders è supportato da un particolare Server di stampa, vedere il manuale *[Programmi di utilità](#page-0-0)*.

#### <span id="page-28-1"></span>**Che cos'è una cartella automatica?**

Hot Folders è un'applicazione che semplifica le operazioni di stampa in rete. Una cartella automatica è una cartella alla quale è possibile assegnare un gruppo di opzioni di stampa, nonché una coda di stampa del Server di stampa.

Per stampare un documento, trascinare il file nella cartella automatica. È possibile creare più cartelle automatiche, ciascuna con diverse impostazioni e diversi collegamenti al Server di stampa. In base alla configurazione di ciascuna cartella automatica, i lavori vengono indirizzati al Server di stampa con le impostazioni configurate.

Il software Hot Folders funziona come un programma di utilità in background che monitora continuamente le cartelle automatiche per vedere se vi sono nuovi lavori.

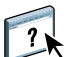

Per ulteriori informazioni su Hot Folders, vedere la Guida di Hot Folders.

#### <span id="page-28-2"></span>**Esempio: flusso di lavoro con Hot Folders**

<span id="page-28-4"></span>Greg lavora per Company ABC e desidera stampare 25 copie dei suoi nuovi biglietti da visita.

Company ABC ha configurato una cartella automatica collegata in rete denominata "BusinessCards" per consentire ai propri impiegati di esportare il file .pdf contenente i biglietti da visita direttamente su Hot Folders per la stampa.

Greg crea i propri biglietti da visita usando i modelli predisposti dalla società e salva il file con il nome GregCard.pdf. Il modello del biglietto da visita garantisce una stampa ottimale dei biglietti grazie alle impostazioni di imposizione specificate nella cartella automatica BusinessCards.

Dopo la stampa, l'operatore del centro stampa aziendale taglia i biglietti e li mette a disposizione dell'impiegato tramite il servizio di posta interna.

I biglietti da visita di Company ABC sono nel formato di 2x3,25 pollici.

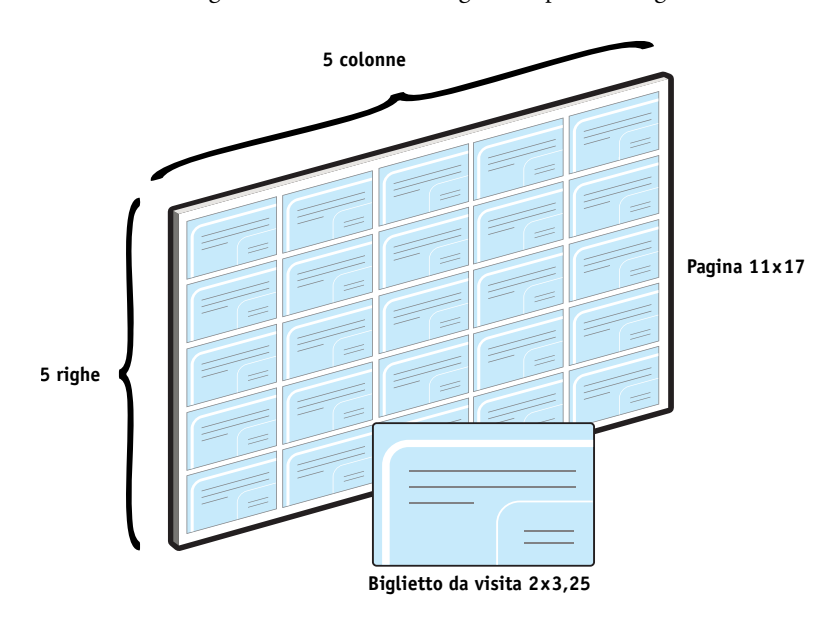

L'illustrazione seguente mostra come vengono impostati i biglietti da visita.

### <span id="page-29-1"></span><span id="page-29-0"></span>**Componenti necessari per questo esempio**

- GregCard.pdf
- Server di stampa
- Cartella automatica configurata in rete
- Supporto pesante 11x17, ad esempio cartoncino
- Taglierina

# **HOT FOLDERS 31**

<span id="page-30-0"></span>**Flusso di lavoro di imposizione**

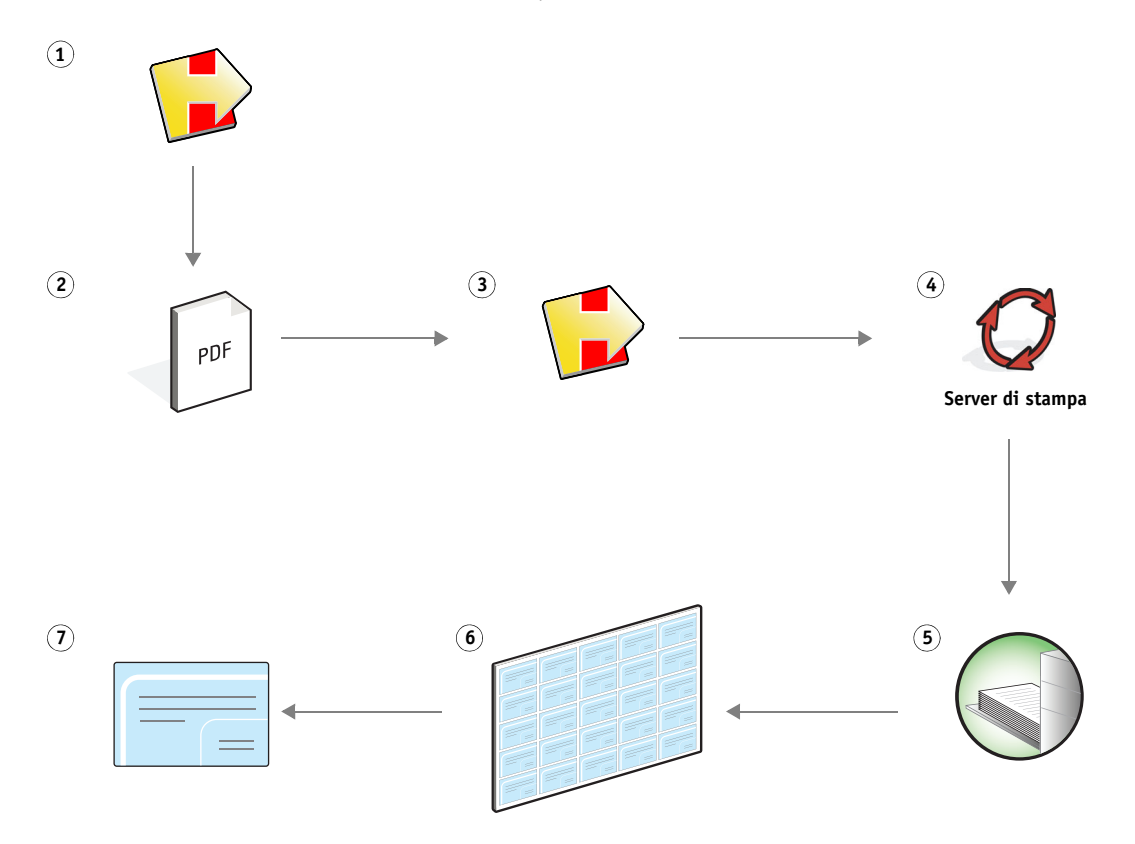

<span id="page-31-0"></span>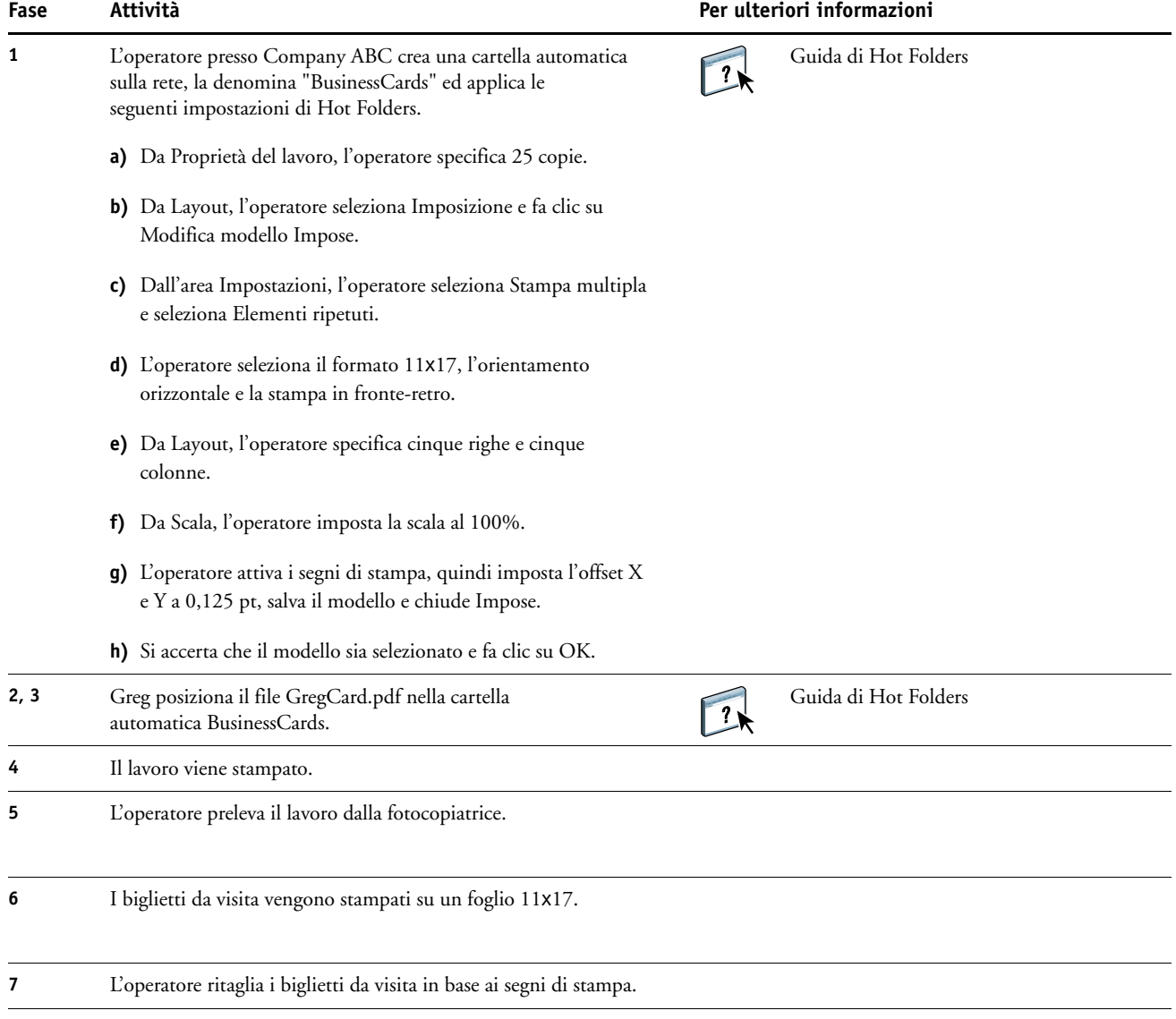

# <span id="page-32-0"></span>**COMPOSE CON PAPER CATALOG**

<span id="page-32-2"></span>Questo capitolo fornisce informazioni generali su Compose e Paper Catalog e riporta un esempio di flusso di lavoro in cui vengono utilizzate entrambe le applicazioni per creare un lavoro stampato con copertine colorate, separatori e inizi di capitolo specificati dall'operatore.

**NOTA:** Compose e Paper Catalog non sono supportati da tutti i Server di stampa. Per sapere se Compose e Paper Catalog sono supportati da un particolare Server di stampa, vedere il manuale *[Programmi di utilità](#page-0-0)*.

## <span id="page-32-1"></span>**Che cos'è Compose?**

Compose è una applicazione software che consente di preparare un lavoro (inviato in spool o messo in attesa in Command WorkStation) per la stampa.

Per un lavoro singolo, usare Compose per:

- Visualizzare anteprime in formato ridotto e a schermo intero del lavoro.
- Impostare l'inizio dei capitoli e identificare e applicare le opzioni di finitura necessarie.
- Specificare supporti diversi per le copertine anteriore e posteriore, le pagine interne e le sezioni.
- Inserire fogli vuoti, separatori o altri documenti.
- Modificare un documento con Adobe Acrobat e Enfocus PitStop.

Compose è un'applicazione dinamica che consente di visualizzare e abilitare le opzioni in base al Server di stampa selezionato per il lavoro. Ad esempio, se un lavoro comprende impostazioni per i supporti misti impostate dal driver di stampa o da Command WorkStation, queste impostazioni appaiono quando il lavoro viene visualizzato in Compose.

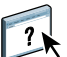

Per ulteriori informazioni su Compose, vedere la Guida di Command WorkStation.

#### <span id="page-33-0"></span>**Che cos'è Paper Catalog e come si usa con Compose?**

Paper Catalog è un database dei tipi di carta presenti sul sistema. Paper Catalog conserva in memoria gli attributi di tutti i tipi di supporto disponibili in un centro stampa.

Il database di Paper Catalog risiede sul Server di stampa e non viene modificato dopo il riavvio o il ripristino del Server di stampa.

Paper Catalog consente agli amministratori di:

- Definire più combinazioni di attributi per i supporti e assegnare nomi univoci a ciascuna combinazione.
- Assegnare i cassetti al tipo di supporto caricato.
- Selezionare supporti predefiniti quando un lavoro viene inviato in stampa.
- Specificare quali colonne di Paper Catalog sono disponibili per gli utenti.
- Gestire in maniera centralizzata un database Paper Catalog.

Paper Catalog consente agli operatori di:

- Assegnare i cassetti al tipo di supporto caricato.
- Selezionare supporti predefiniti quando un lavoro inoltrato.

Una volta che l'amministratore ha definito il database Paper Catalog, l'operatore sceglie il supporto per il lavoro da Compose. Quando l'operatore visualizza il lavoro mediante le anteprime in formato ridotto di Compose, può chiaramente vedere le impostazioni applicate al supporto scelto, ad esempio, il colore.

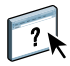

Per ulteriori informazioni su Paper Catalog e altri modi per accedervi, vedere il manuale *[Programmi di utilità](#page-0-0)* e la Guida di Paper Catalog.

### <span id="page-33-1"></span>**Esempio: flusso di lavoro con Compose e Paper Catalog**

<span id="page-33-2"></span>La responsabile delle risorse umane di Company ABC ha creato un nuovo manuale dei benefit. Il manuale è un singolo documento PDF senza pagine vuote tra i capitoli. La responsabile desidera che le copertine anteriore e posteriore del manuale siano stampate su supporto dorato pesante e che ciascun capitolo inizi sulla pagina destra. Inoltre, desidera inserire come quarta pagina del manuale un separatore blu sulla cui linguetta è riportato il testo "Modulo per le imposte".

La responsabile delle risorse umane invia la sua richiesta, con allegato il file del manuale in formato PDF (Benefits.pdf), al centro stampa aziendale.

Il centro stampa usa Compose per modificare il formato del manuale con l'aggiunta delle copertine anteriore e posteriore e la designazione degli inizi dei capitoli.

Il giallo oro è il colore aziendale di Company ABC. Tutti i documenti aziendali pubblicati devono avere le copertine dorate. Il responsabile del centro stampa ha già aggiunto le copertine dorate e il separatore blu al database Paper Catalog.

La seguente figura mostra i componenti necessari per creare il manuale.

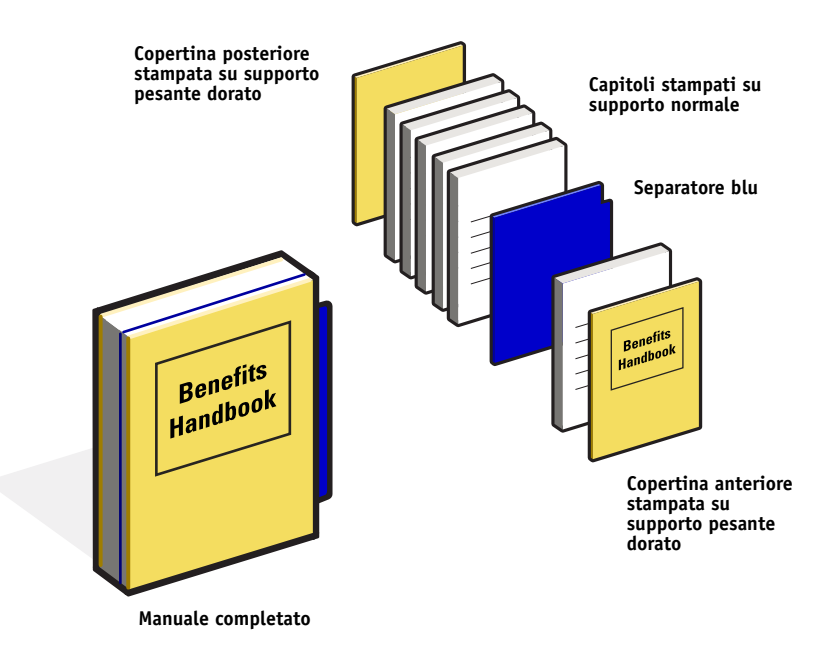

#### <span id="page-34-1"></span><span id="page-34-0"></span>**Componenti necessari per questo esempio**

- Benefits.pdf
- Server di stampa
- Command WorkStation con Compose e Paper Catalog
- Supporto dorato di Company ABC per le copertine anteriore e posteriore
- Supporti normali per il testo dei capitoli
- Separatore blu

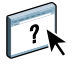

L'amministratore definisce prima la copertina giallo oro aziendale di Company ABC e il separatore blu nel database di Paper Catalog. L'amministratore assegna inoltre il supporto al cassetto appropriato in Associazione cassetti/carta. Per ulteriori informazioni, vedere Command WorkStation.

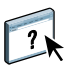

Per informazioni sul database Paper Catalog, vedere la Guida di Command WorkStation.

<span id="page-35-1"></span><span id="page-35-0"></span>**Flusso di lavoro Compose con Paper Catalog**

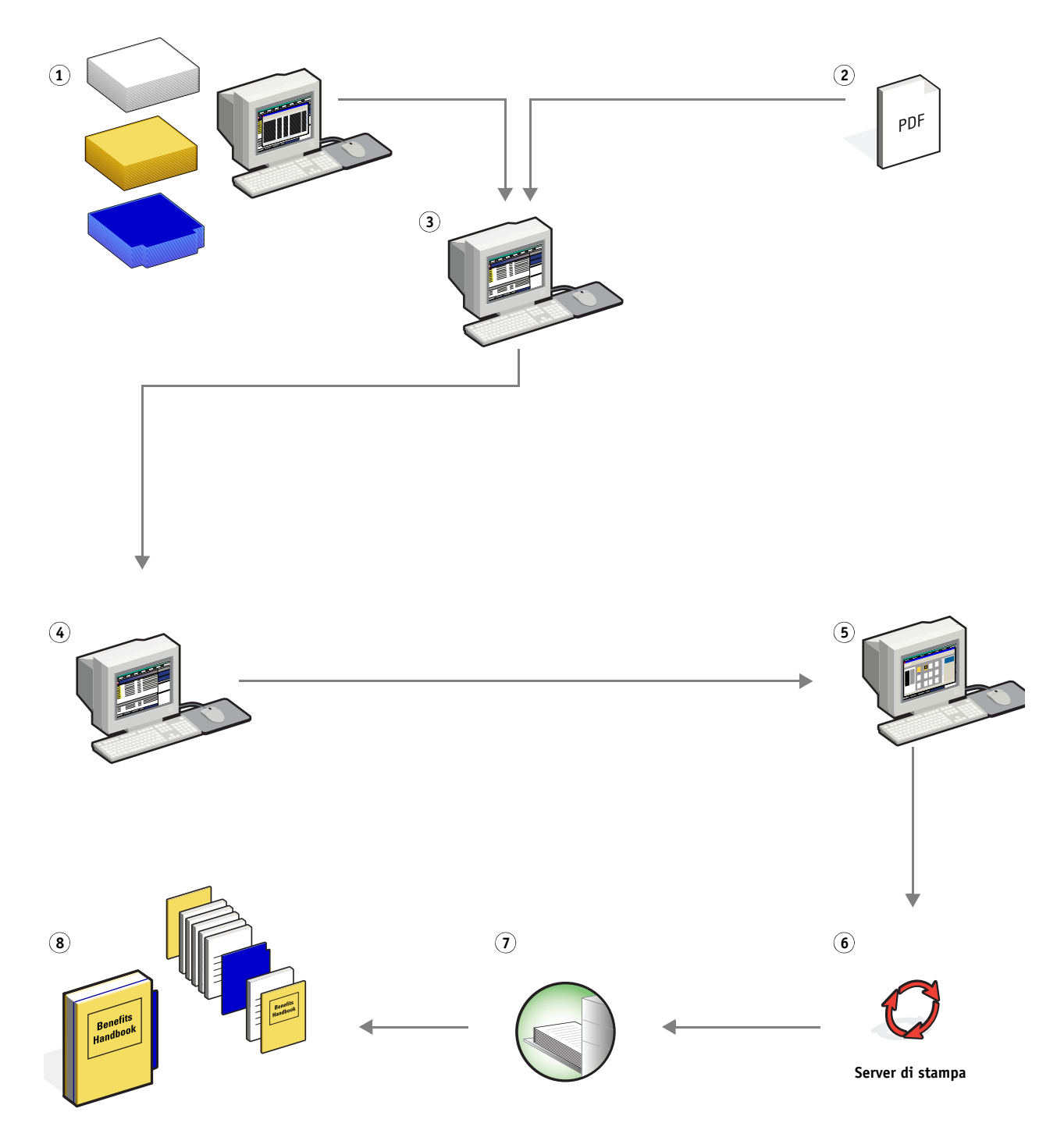

<span id="page-36-0"></span>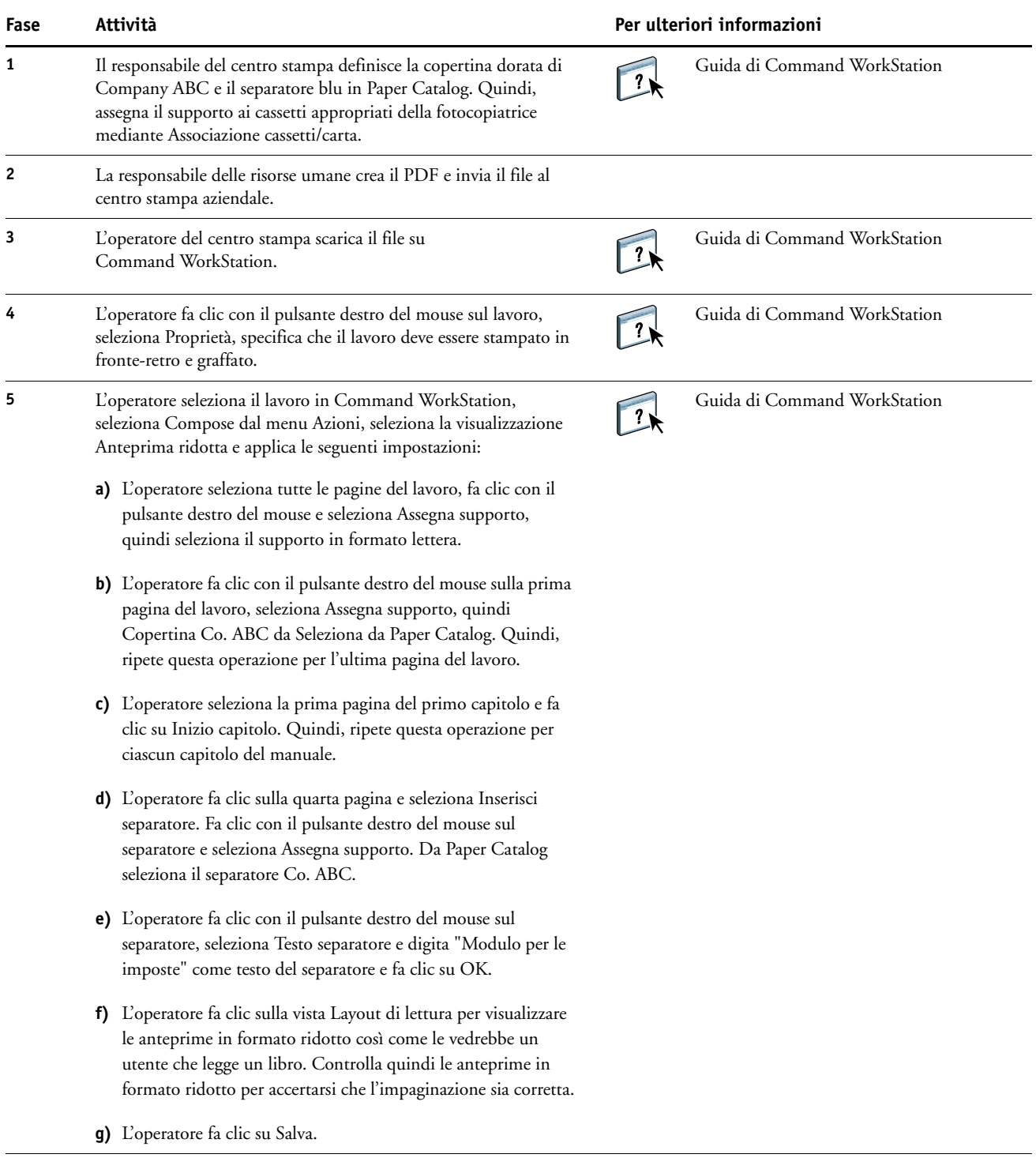

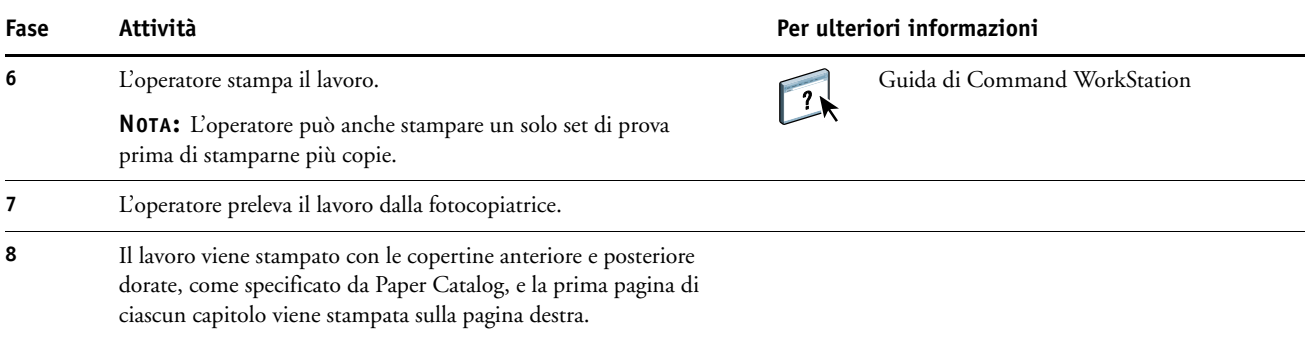

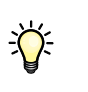

<span id="page-37-0"></span>Se per il lavoro è stata specificata una sola linguetta, ma il separatore contiene altre linguette in altre posizioni, il Server di stampa stamperà solo sulla linguetta specificata per il lavoro, lasciando in bianco le altre.

# <span id="page-38-0"></span>**INDICE ANALITICO**

#### **C**

Compose con Paper Catalog [componenti del lavoro 35](#page-34-1) [descrizione 33](#page-32-2) [diagramma 36](#page-35-0) [esempio di flusso di lavoro 34](#page-33-2) [procedura 37](#page-36-0) [Creo Variable Print Specification \(VPS\) 19](#page-18-6)

#### **D**

[dati raster, rimozione 10,](#page-9-0) [14](#page-13-0)

#### **F**

FreeForm [componenti del lavoro 21](#page-20-1) [descrizione 20](#page-19-2) [diagramma 22](#page-21-0) [esempio di flusso di lavoro 20](#page-19-3) [procedura 22](#page-21-1) FreeForm 2 e Supporti misti [componenti del lavoro 26](#page-25-1) [definizione 24](#page-23-2) [diagramma 27](#page-26-0) [esempio di flusso di lavoro 25](#page-24-2) [procedura 27](#page-26-1)

#### **H**

Hot Folders [componenti del lavoro 30](#page-29-1) [descrizione 29](#page-28-3) [diagramma 31](#page-30-0) [esempio di flusso di lavoro 29](#page-28-4) [procedura 32](#page-31-0)

#### **I**

imposizione [componenti del lavoro 12](#page-11-1) [descrizione 11](#page-10-4) [diagramma 13](#page-12-0) [esempio di flusso di lavoro 11](#page-10-5) [file non raster richiesto 14](#page-13-0) [procedura 13](#page-12-1)

#### **M**

[master, elementi 19](#page-18-7)

#### **P**

[Personalized Print Mark-up Language](#page-14-3)  [\(PPML\) 15,](#page-14-3) [19](#page-18-8) [più pagine master, descrizione 24](#page-23-3) PPML e imposizione [componenti del lavoro 16](#page-15-1) [descrizione 15](#page-14-4) [diagramma 17](#page-16-0) [esempio di flusso di lavoro 15](#page-14-5) [procedura 17](#page-16-1)

#### **S**

scenari di stampa [biglietti da visita, imposizione 13](#page-12-0) [dispensa stampata su supporto normale e](#page-8-0)  pesante con separatori per capitolo 9 [manuale stampato su supporto normale e](#page-35-1)  pesante con separatori 36 [materiale promozionale con dati demografici](#page-26-2)  variabili 27 [materiale promozionale personalizzato con](#page-21-2)  cartolina di risposta 22 [modello del biglietto da visita aziendale, Hot](#page-30-0)  Folders 31 [promemoria, imposizione e](#page-16-2)  fascicolazione 17 stampa di dati variabili [descrizione 19](#page-18-9) [esempi di flusso di lavoro 20,](#page-19-4) [25](#page-24-3) [linguaggi compatibili 19](#page-18-10) uso [FreeForm 20](#page-19-5) [FreeForm 2 e Supporti misti 24](#page-23-4) [stampa separatori, requisiti 38](#page-37-0)

Supporti misti [componenti del lavoro 8](#page-7-1) [descrizione 7](#page-6-5) [diagramma 9](#page-8-1) [esempio di flusso di lavoro 7](#page-6-6) [file non raster richiesto 10](#page-9-0) [procedura 9](#page-8-2)

#### **X**

[Xerox Variable Data Intelligent PostScript](#page-18-11)  Printware (VIPP) 19